# **234EL2**

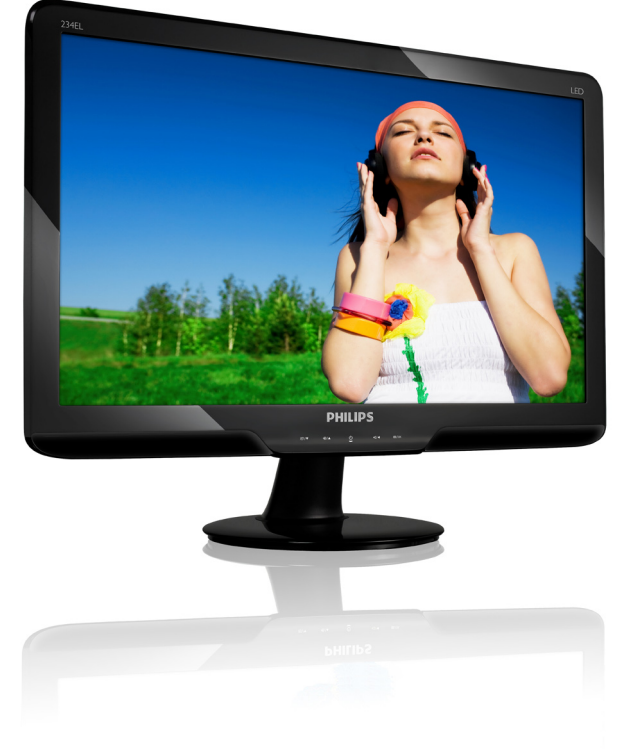

# www.philips.com/welcome

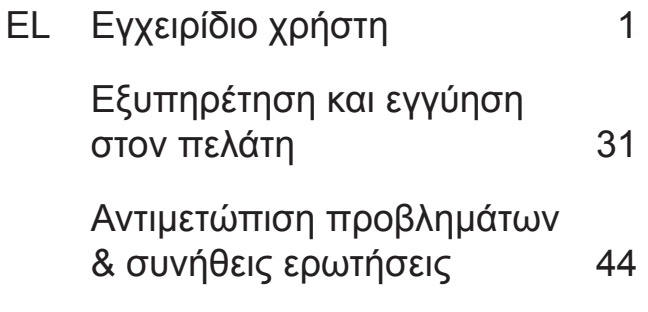

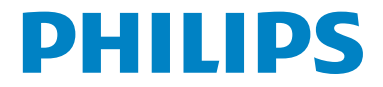

# **Περιεχόμενα**

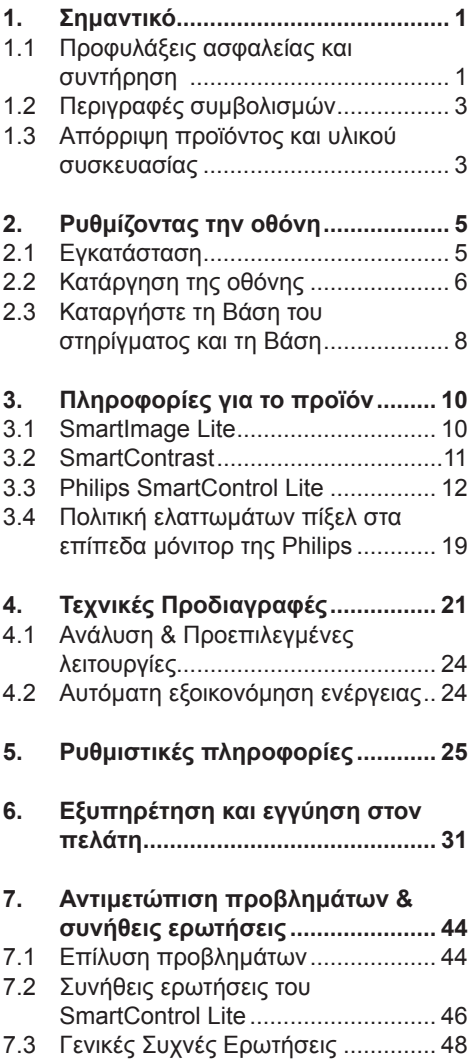

# **1. Σημαντικό**

Αυτό το ηλεκτρονικό εγχειρίδιο χρήστη προορίζεται για κάποιον που χρησιμοποιεί την οθόνη Philips. Αφιερώστε λίγο χρόνο για να διαβάσετε αυτό το εγχειρίδιο χρήσης πριν χρησιμοποιήσετε την οθόνη σας. Περιέχει σημαντικές πληροφορίες και σημειώσεις σε σχέση με τη λειτουργία της οθόνης σας.

Η εγγύηση της Philips ισχύει εφόσον το προϊόν έτυχε της σωστής μεταχείρισης για τη χρήση για την οποία προβλέπεται, σύμφωνα με τις οδηγίες του λειτουργίας και εφόσον παρουσιάσετε το αρχικό τιμολόγιο ή την απόδειξη αγοράς σε μετρητά, στην οποία εμφαίνεται η ημερομηνία αγοράς, το όνομα του αντιπροσώπου και ο αριθμός παραγωγής του προϊόντος.

#### **1.1 Προφυλάξεις ασφαλείας και συντήρηση**

## **Προειδοποιήσεις**

Η χρήση ελέγχων, ρυθμίσεων ή διαδικασιών διαφορετικών από αυτές που καθορίζονται σ£ αυτό το εγχειρίδιο μπορούν να σας εκθέσουν σε κίνδυνο ηλεκτροπληξίας, ηλεκτρολογικών ζημιών ή και μηχανικών φθορών.

Διαβάστε και ακολουθείτε τις οδηγίες αυτές όταν συνδέετε και χρησιμοποιείτε το μόνιτορ του Η/Υ σας:

## **Λειτουργία**

- Κρατήστε την οθόνη μακριά από την άμεση έκθεση σε ηλιακό φως και μακριά από φούρνους ή άλλη πηγή θερμότητας.
- Απομακρύνετε οποιοδήποτε αντικείμενο μπορεί να πέσει μέσα στις τρύπες αερισμού ή να αποτρέψει τη σωστή ψύξη των ηλεκτρονικών συστημάτων της οθόνης.
- Μην αποφράζετε τις τρύπες αερισμού του πλαισίου.
- Όταν επιλέγετε τη θέση της οθόνης, σιγουρευτείτε πως υπάρχει εύκολη πρόσβαση του φις στην πρίζα του ρεύματος.
- Όταν σβήνετε την οθόνη βγάζοντας το καλώδιο τροφοδοσίας, περιμένετε για 6 δευτερόλεπτα πριν να συνδέσετε ξανά το καλώδιο ρεύματος για να υπάρξει φυσιολογική λειτουργία.
- Παρακαλούμε να χρησιμοποιείτε πάντα το εγκεκριμένο καλώδιο τροφοδοσίας που παρέχεται από τη Philips. Αν λείπει το καλώδιο τροφοδοσίας σας, παρακαλούμε επικοινωνήστε με το τοπικό σας κέντρο επισκευών. (Παρακαλούμε ανατρέξτε στο κεφάλαιο Κέντρo Πληροφόρησης Πελατών)
- Μην υποβάλλετε την οθόνη σε σοβαρούς κραδασμούς ή συνθήκες υψηλής σύγκρουσης κατά τη λειτουργία.
- Μη χτυπάτε ή ρίχνετε την οθόνη κατά τη λειτουργία της ή κατά τη μεταφορά.

## **Συντήρηση**

- Για να προστατεύσετε την οθόνη σας από πιθανές ζημίες, μην ασκείτε υπερβολική πίεση στο πάνελ LCD. Όταν μεταφέρετε την οθόνη σας, κρατήστε την από το πλαίσιο για να τη σηκώσετε. Μη σηκώνετε την οθόνη τοποθετώντας το χέρι ή τα δάχτυλά σας πάνω στην LCD οθόνη.
- Βγάλτε την οθόνη από την πρίζα όταν δεν πρόκειται να τη χρησιμοποιήσετε για παρατεταμένη χρονική περίοδο.
- Βγάλτε την οθόνη από την πρίζα αν πρέπει να την καθαρίσετε με ένα ελαφρώς υγρό πανί. Μπορείτε να σκουπίσετε την οθόνη με ένα στεγνό πανί όταν είναι κλειστή η τροφοδοσία. Όμως, ποτέ μη χρησιμοποιήσετε οργανικούς διαλύτες, όπως είναι η αλκοόλη, ή υγρά με βάση την αμμωνία για να καθαρίσετε την οθόνη σας.
- Για να μειώσετε τον κίνδυνο ηλεκτροπληξίας ή μόνιμης βλάβης στη συσκευή, μην εκθέτετε την οθόνη σε σκόνη, βροχή, νερό, ή σε περιβάλλον με υπερβολική υγρασία.
- Αν η οθόνη σας βραχεί, σκουπίστε την με ένα στεγνό πανί το δυνατόν συντομότερο.
- Αν εισέλθουν ξένες ουσίες ή νερό στην οθόνη σας, παρακαλούμε κλείστε αμέσως την τροφοδοσία και αποσυνδέστε το καλώδιο της τροφοδοσίας. Έπειτα, αφαιρέστε την ξένη ουσία ή το νερό, και στείλτε την οθόνη στο κέντρο συντήρησης.
- Μην αποθηκεύετε ούτε να χρησιμοποιείτε την οθόνη σε τοποθεσίες που είναι εκτεθειμένες σε θερμότητα, άμεσο ηλιακό φως ή εξαιρετικό κρύο.
- Για να έχετε πάντα την καλύτερη δυνατή απόδοση της οθόνης σας και να τη χρησιμοποιήσετε για περισσότερο καιρό, παρακαλούμε χρησιμοποιείτε την οθόνη σε μια τοποθεσία η οποία να εμπίπτει στα ακόλουθα εύρη θερμοκρασίας και υγρασίας.
	- Θερμοκρασία: 0-40°C 32-95°F
	- Υγρασία: 20-80% ΣΥ
- ΣΗΜΑΝΤΙΚΟ: Έχετε πάντα ενεργό ένα κινούμενο πρόγραμμα προστασίας της οθόνης όταν αφήνετε την οθόνη χωρίς επιτήρηση. Να ενεργοποιείτε πάντα μια εφαρμογή περιοδικής ανανέωσης της οθόνης αν η οθόνη πρόκειται να προβάλλει αμετάβλητο στατικό περιεχόμενο. Η μη διακοπτόμενη προβολή σταθερών ή στατικών εικόνων για παρατεταμένο χρονικό διάστημα μπορεί να προκαλέσει "κάψιμο", που είναι επίσης γνωστό και ως "παραμονή εικόνας" ή "φάντασμα εικόνας", στην οθόνη σας.

Το "Κάψιμο", η "μετα-εικόνα" ή η "εικόνα-φάντασμα", είναι ένα ευρέως διαδεδομένο φαινόμενο στην τεχνολογία οθόνης LCD. Στις περισσότερες περιπτώσεις η "καμμένη εικόνα", ή "μετα-εικόνα" ή "εικόνα-φάντασμα" θα εξαφανιστεί βαθμιαία σε ένα χρονικό διάστημα μετά την απενεργοποίηση της οθόνης.

## **Προειδοποιηση**

Τα σοβαρά συμπτώματα " καψίματος" ή "παραμονής" ή "φαντάσματος" δε θα εξαφανιστούν και δεν μπορούν να επιδιορθωθούν. Η ζημιά που αναφέρεται παραπάνω δεν καλύπτεται από την εγγύηση.

#### **Επισκευή**

- Το κάλυμμα του πλαισίου θα πρέπει να ανοιχθεί μόνο από αρμόδιο τεχνικό προσωπικό.
- Αν χρειάζεστε κάποιοι έγγραφο, επισκευές ή ενσωμάτωση, παρακαλούμε επικοινωνήστε με το τοπικό σας κέντρο επισκευών. (παρακαλούμε ανατρέξτε στο κεφάλαιο "Κέντρo Πληροφόρησης Πελατών")
- Για πληροφορίες για τη μεταφορά, ανατρέξτε στην ενότητα "Τεχνικές προδιαγραφές".
- Μην αφήνετε την οθόνη σας στο αυτοκίνητο/το χώρο αποσκευών άμεσα εκτεθειμένη στον ήλιο.

## **Σημείωση**

Συμβουλευτείτε έναν τεχνικό αν η οθόνη δε λειτουργεί φυσιολογικά, ή αν δεν είστε σίγουροι για το τι πρέπει να κάνετε όταν έχετε ακολουθήσει τις οδηγίες λειτουργίας που παρέχονται σε αυτό το εγχειρίδιο.

## **1.2 Περιγραφές συμβολισμών**

Οι επόμενες υποπαράγραφοι περιγράφουν τους συμβατικούς συμβολισμούς που χρησιμοποιούνται σ£ αυτό το εγχειρίδιο. Σημειώσεις, Προσοχή και Προφυλάξεις Σε όλο αυτόν τον οδηγό, ορισμένα κείμενα μπορούν να συνοδεύονται από ένα εικονίδιο ή να τυπώνονται με έντονα ή πλάγια γράμματα. Τα κείμενα αυτά περιλαμβάνουν σημειώσεις, ενδείξεις προσοχής ή προειδοποιήσεις. Χρησιμοποιούνται ως εξής:

## **Σημείωση**

Το Εικονίδιο αυτό υποδεικνύει μια σημαντική πληροφορία και συμβουλές που σας διευκολύνουν να αξιοποιήσετε καλύτερα το σύστημα του ηλεκτρονικού σας υπολογιστή.

## **Προσοχη**

Το Εικονίδιο αυτό υποδεικνύει πως να αποφύγετε πιθανή ζημιά στο υλικό σας ή απώλεια δεδομένων σας.

## **Προειδοποιηση**

Το Εικονίδιο αυτό υποδεικνύει τον κίνδυνο σωματικού τραυματισμού και πως να αποφύγετε το πρόβλημα. Ορισμένες προειοδοποιήσεις μπορούν να εμφανιστούν με εναλλακτική μορφή και μπορούν να συνοδεύονται από ένα εικονίδιο. Στην περίπτωση αυτή, η ειδική παρουσίαση του εικονιδίου επιβάλλεται από την αρμόδια κανονιστική αρχή.

**1.3 Απόρριψη προϊόντος και υλικού συσκευασίας**

#### **Waste Electrical and Electronic Equipment-WEEE**

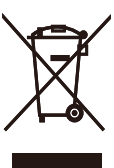

This marking on the product or on its packaging illustrates that, under European Directive 2002/96/EC governing used electrical and electronic appliances, this product may not be disposed of with normal household waste. You are responsible for disposal of this equipment through a designated waste electrical and electronic equipment collection. To determine the locations for dropping off such waste electrical and electronic, contact your local government office, the waste disposal organization that serves your household or the store at which you purchased the product.

Your new monitor contains materials that can be recycled and reused. Specialized companies can recycle your product to increase the amount of reusable materials and to minimize the amount to be disposed of.

All redundant packing material has been omitted. We have done our utmost to make the packaging easily separable into mono materials.

Please find out about the local regulations on how to dispose of your old monitor and packing from your sales representative.

#### Recycling Information for Customers

There is currently a system of recycling up and running in the European countries, such as The Netherlands, Belgium, Norway, Sweden and Denmark.

In Asia Pacific,Taiwan, the products can be taken back by Environment Protection Administration (EPA) to follow the IT product recycling

management process, detail can be found in web site www.epa.gov.tw

The monitor contains parts that could cause damage to the nature environment.Therefore, it is vital that the monitor is recycled at the end of its life cycle.

For help and service, please contact Consumers Information Center or F1rst Choice Contact Information Center in each country.

Your display is manufactured with high quality materials and components which can be recycled and reused.To learn more about our recycling program please visit

www.philips.com/about/sustainability/recycling.

## **2. Ρυθμίζοντας την οθόνη**

#### **2.1 Εγκατάσταση**

Περιεχόμενα συσκευασίας

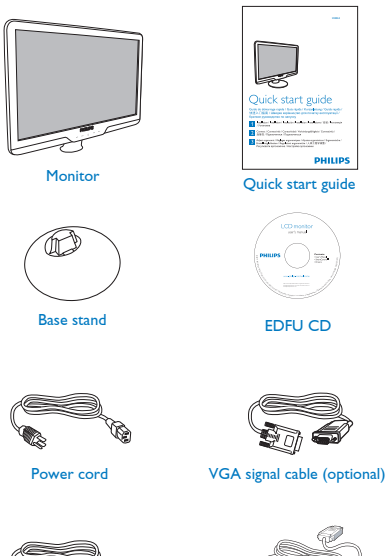

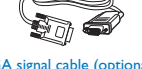

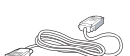

Audio cable DVI cable (optional)

- Εγκατάσταση της βάσης του στηρίγματος
- **11** Τοποθετήστε την πρόσοψη της οθόνης σε μία απαλή επιφάνεια προσέχοντας να αποφευχθούν γρατζουνιές ή ζημίες στην οθόνη. Κατόπιν σηκώστε τη βάση της οθόνης.

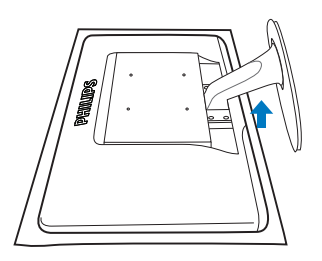

**22** Κρατήστε τη βάση της οθόνης και με τα δύο χέρια και εισάγετε σταθερά τη βάση του στηρίγματος στη στήλη της βάσης.

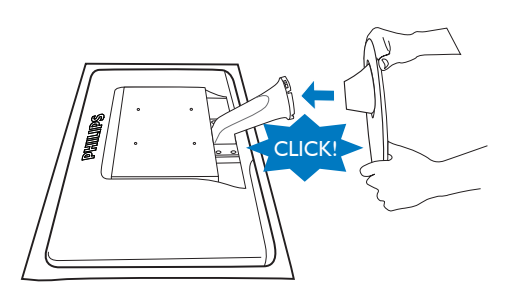

## **Σύνδεση με το PC**

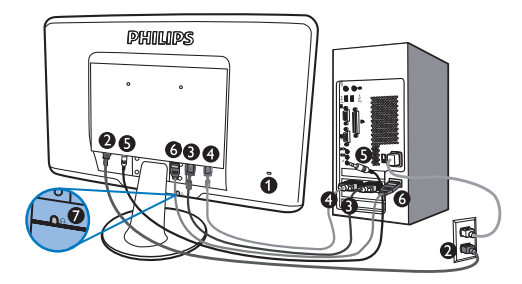

- **<sup>1</sup>** Αντικλεπτική κλειδαριά Kensington
- Είσοδος τροφοδοσίας
- Είσοδος DVI-D (διατίθεται μόνον για επιλεγμένα μοντέλα)
- Είσοδος VGA
- Είσοδος ήχου
- $\bullet$  Είσοδος HDMI
- Υποδοχή ακουστικών

## Συνδέστε σε PC

- **11** Συνδέστε σφικτά το καλώδιο τροφοδοσίας στο πίσω μέρος της οθόνης.
- **22** Σβήστε τον υπολογιστή σας και βγάλτε τον από την πρίζα.
- **33** Συνδέστε το καλώδιο σήματος στην υποδοχή του βίντεο που διαθέτει ο υπολογιστής σας.
- **44** Συνδέστε το καλώδιο ήχου του υπολογιστή στον συνδετήρα ήχου στο πίσω μέρος του υπολογιστή σας.
- **55** Βάλτε τα καλώδια τροφοδοσίας του υπολογιστή σας και της οθόνης σας σε μια κοντινή πρίζα.
- **66** Ανοίξτε τον υπολογιστή και την οθόνη. Αν η οθόνη δείξει κάποια εικόνα, η εγκατάσταση έχει ολοκληρωθεί.

## **2.2 Κατάργηση της οθόνης**

### **Περιγραφή μπροστινής όψης προϊόντος**

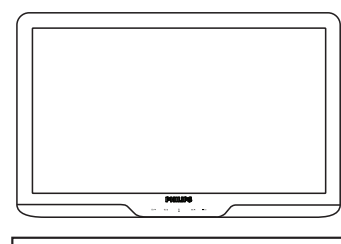

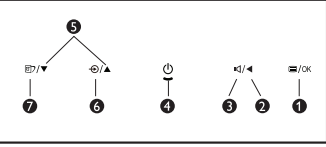

- **1** ε/οκ : Για να μπείτε στο μενού OSD
- A : Επιστρέψτε στο προηγούμενο επίπεδο OSD
- : Για να ρυθμίσετε την ένταση της ⋒ οθόνης.
- $\bigodot$  (<sup>l</sup>) : Έναρξη λειτουργίας (on) και τερματισμός λειτουργίας (off) της οθόνης
- **9**  $\triangle$   $\blacktriangledown$  : Ρύθμιση των OSD
- : Για αλλαγή της πηγής εισόδου σήματος.
- : SmartImage Lite. Υπάρχουν ⋒ 3 λειτουργίες από τις οποίες μπορείτε να επιλέξετε: Κανονική, Internet, Παιχνίδι.

## **Περιγραφή της προβολής στην οθόνη**

#### **Τι είναι η Εμφάνιση στην Οθόνη (OSD);**

Οι Ενδείξεις Στην Οθόνη (OSD) είναι ένα χαρακτηριστικό σε όλες τις LCD οθόνης της Philips. Επιτρέπουν σε έναν τελικό χρήστη να ρυθμίσει την απόδοση της οθόνης ή να επιλέξει απευθείας λειτουργίες της οθόνης μέσω ενός παραθύρου οδηγιών στην οθόνη. Στην οθόνη εμφανίζεται μια διεπαφή φιλική προς το χρήστη όπως φαίνεται παρακάτω:

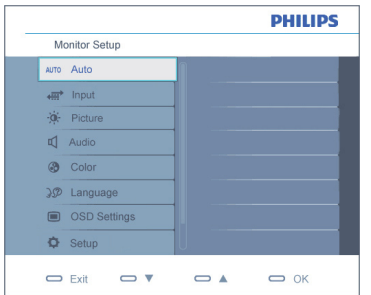

#### **Βασικές και απλές οδηγίες στα πλήκτρα ελέγχου**

Στην OSD που φαίνεται παραπάνω οι χρήστες μπορούν να πατήσουν τα κουμπιά στο μπροστινό πλαίσιο της οθόνης για να μετακινήσουν το δρομέα, **OK** για να επιβεβαιώσουν την επιλογή ή την αλλαγή.

#### **Το μενού επιλογών στην οθόνη**

Παρακάτω δίνεται μια γενική άποψη της δομής της προβολής στην οθόνη. Μπορείτε να τη χρησιμοποιείτε πληροφοριακά όταν αργότερα θελήσετε να περιεργαστείτε τις διάφορες ρυθμίσεις.

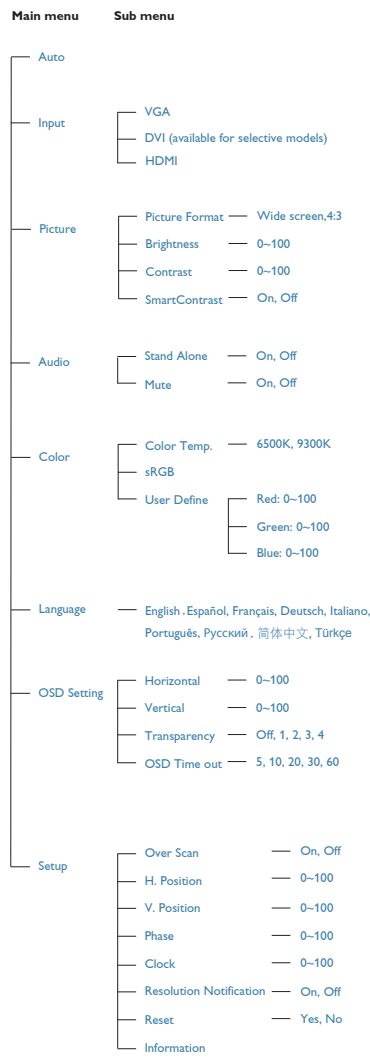

## **Ειδοποίηση για την ανάλυση**

Αυτή η οθόνη έχει σχεδιαστεί για βέλτιστη απόδοση στην εγγενή της ανάλυση, 1920 x 1080@60Hz. Όταν η οθόνη ενεργοποιηθεί με διαφορετική ανάλυση, εμφανίζεται μια ειδοποίηση στην οθόνη: Χρησιμοποιήστε 1920 x 1080@60Hz για καλύτερα αποτελέσματα.

Η προβολή της ειδοποίησης για την εγγενή ανάλυση μπορεί να απενεργοποιηθεί από τις Ρυθμίσεις στο μενού της OSD.

## **Φυσική λειτουργία**

#### Κλίση

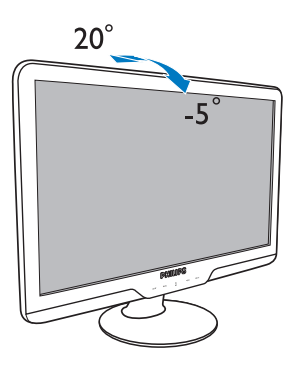

## **2.3 Καταργήστε τη Βάση του στηρίγματος και τη Βάση**

## **Αφαιρέστε το στήριγμα της βάσης**

Πριν ξεκινήσετε την αποσυναρμολόγηση της βάσης της οθόνης, ακολουθήστε τις παρακάτω οδηγίες για αποφύγετε κάποιον τραυματισμό ή ζημία.

**11** Τοποθετήστε την πρόσοψη της οθόνης σε μία απαλή επιφάνεια προσέχοντας να αποφευχθούν γρατζουνιές ή ζημίες στην οθόνη.

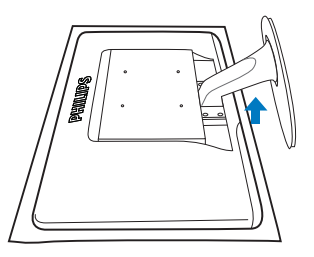

**22** Πιέστε τα ασφαλιστικά κλιπ για να αποσπάσετε τον ορθοστάτη βάσης από τη στήλη βάσης.

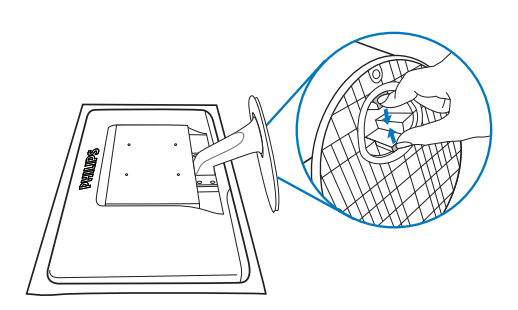

## **Απομάκρυνση της βάσης**

Συνθήκη:

- Για εφαρμογές τυπικής στήριξης VESA
- **11** Αφαιρέστε τα 4 καλύμματα για βίδες.

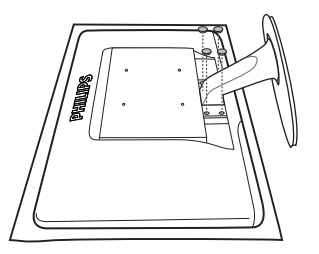

**22** Αφαιρέστε τις 4 βίδες και κατόπιν αφαιρέστε τη βάση από την οθόνη.

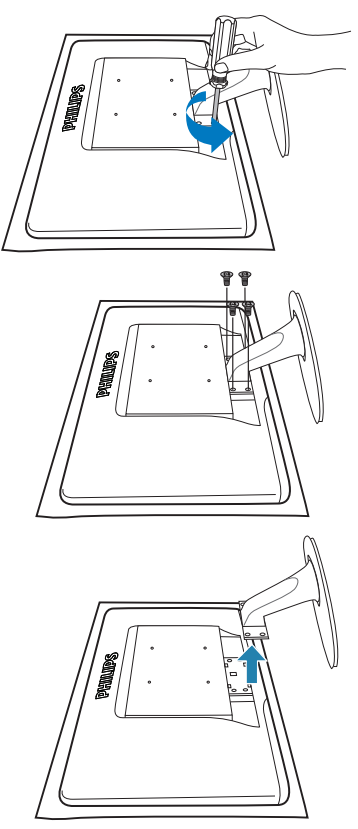

## **Σημείωση**

Αυτή η οθόνη αποδέχεται μία 100mm x 100mm διεπαφή στήριξης συμβατή με το VESA.

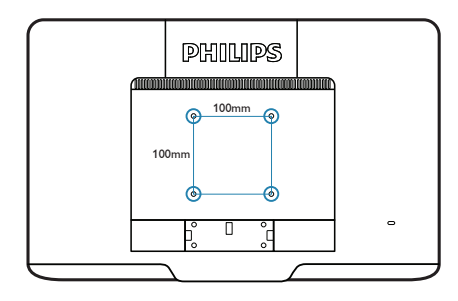

# **3. Πληροφορίες για το προϊόν**

## **3.1 SmartImage Lite**

## **Τι είναι;**

Το SmartImage Lite παρέχει προεπιλογές οι οποίες βελτιστοποιούν την εικόνα ανάλογα με τον τύπο περιεχομένου, προσαρμόζοντας δυναμικά τη φωτεινότητα, την αντίθεση, το χρώμα και την ευκρίνεια σε πραγματικό χρόνο. Είτε εργάζεστε με εφαρμογές κειμένου, είτε προβάλλετε φωτογραφίες ή παρακολουθείτε βίντεο, το Philips SmartImage Lite παρέχει βέλτιστης απόδοσης οθόνης.

## **Γιατί το χρειάζομαι;**

Επειδή θέλετε μια οθόνη η οποία προσφέρει εικόνα βέλτιστων επιδόσεων για όλους τους τύπους περιεχομένου της προτίμησής σας, και το λογισμικό SmartImage Lite προσαρμόζει δυναμικά τη φωτεινότητα, την αντίθεση, το χρώμα και την ευκρίνεια σε πραγματικό χρόνο ώστε να βελτιώσει την οπτική σας απόλαυση από την οθόνη.

#### **Πώς λειτουργεί;**

Το SmartImage Lite είναι μια αποκλειστική, κορυφαία τεχνολογία της Philips η οποία αναλύει το περιεχόμενο που εμφανίζεται στην οθόνη σας. Ανάλογα με το σενάριο που επιλέγετε, το SmartImage Lite ενισχύει δυναμικά την αντίθεση, τον κορεσμό των χρωμάτων και την ευκρίνεια των φωτογραφιών για να βελτιώσετε τα περιεχόμενα που προβάλλονται - όλα αυτά γίνονται σε πραγματικό χρόνο με το πάτημα ενός και μόνο κουμπιού.

 **Πώς θα ενεργοποιήσω το SmartImage Lite;**

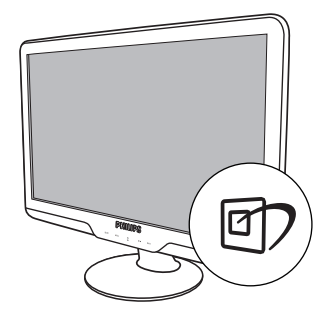

- 1. Πατήστε <sup>ση</sup> για να εκκινήσετε το SmartImage Lite στο μενού εμφάνισης στην οθόνη (OSD).
- **2.** Συνεχίστε να πατάτε <sup>σ</sup>ι για εναλλαγή μεταξύ των επιλογών Κανονική, Internet, Παιχνίδ.
- **33** Το SmartImage Lite που εμφανίζεται στην οθόνη του θα παραμείνει ενεργό για 5 δευτερόλεπτα ή μπορείτε να πατήσετε "OK" για επιβεβαίωση.
- **44** Όταν είναι ενεργοποιημένο το SmartImage Lite, το πρόγραμμα sRGB απενεργοποιείται αυτόματα. Για να χρησιμοποιήσετε το sRGB πρέπει να απενεργοποιήσετε το SmartImage Lite με το κουμπί στον μπροστινό πίνακα της οθόνης.

Εκτός από το να χρησιμοποιήσετε το κουμπί για κύλιση προς τα κάτω, μπορείτε επίσης να πατήσετε τα κουμπιά  $\blacktriangledown$  Δ για επιλογή και να πατήστε "**OK**" για να επιβεβαιώσετε μια επιλογή και να κλείσετε το μενού OSD του SmartImage Lite.

Υπάρχουν 3 λειτουργίες από τις οποίες μπορείτε να επιλέξετε: Κανονική, Internet, Παιχνίδ.

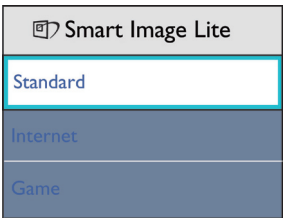

- **Κανονική:** Ενισχύει το κείμενο και αμβλύνει τη φωτεινότητα για αύξηση της ικανότητας ανάγνωσης και μείωση της καταπόνησης των ματιών. Η λειτουργία αυτή βελτιώνει σημαντικά την ικανότητα ανάγνωσης και την παραγωγικότητα όταν εργάζεστε με φύλλα δεδομένων, αρχεία PDF, σαρωμένα άρθρα ή άλλες γενικές εφαρμογές γραφείου.
- **Internet:** Αυτό το προφίλ συνδυάζει την κατάλληλη ενίσχυση κορεσμού χρωμάτων, δυναμικής αντίθεσης και ευκρίνειας που απαιτούνται για προβολή φωτογραφιών και άλλων εικόνων με ξεχωριστή διαύγεια στα ζωντανά χρώματα - όλα αυτά χωρίς τεχνητές βελτιώσεις και σβησμένα χρώματα.
- **Παιχνίδ:** Ενεργοποιήστε το κύκλωμα της μονάδας για τον καλύτερο δυνατό χρόνο απόκρισης, μειώστε τις πριονωτές άκρες για γρήγορα κινούμενα αντικείμενα στην οθόνη, βελτιώστε τον λόγο αντίθεσης για σχήματα με σκοτεινά και φωτεινά μέρη, αυτό το προφίλ παρέχει την καλύτερη δυνατή εμπειρία παιχνιδιού για τους παίχτες.

#### **3.2 SmartContrast**

#### **Τι είναι;**

Μια μοναδική τεχνολογία που αναλύει δυναμικά το προβαλλόμενο περιεχόμενο και βελτιστοποιεί αυτόματα την αναλογία αντίθεσης της οθόνης LCD για μέγιστη οπτική καθαρότητα και απόλαυση, αυξάνει το φωτισμό φόντου για καθαρότερες, ευκρινέστερες και φωτεινότερες εικόνες ή μειώνει το φωτισμό φόντου για καθαρή προβολή της εικόνας όταν είναι σκοτεινό το φόντο.

#### **Γιατί το χρειάζομαι;**

Επειδή θέλετε την καλύτερη δυνατή διαύγεια εικόνας και οπτική άνεση για κάθε τύπο περιεχομένου. Το SmartContrast ελέγχει δυναμικά την αντίθεση και προσαρμόζει το φωτισμό φόντου για καθαρές, ευκρινείς, φωτεινές εικόνες κατά τη διάρκεια των παιχνιδιών και των βίντεο ή για καθαρό, ευανάγνωστο κείμενο κατά τη διάρκεια της εργασίας σας. Μειώνοντας την κατανάλωση ενέργειας της οθόνης σας, εξοικονομείτε κόστη ενέργειας και αυξάνετε τη διάρκεια ζωής της οθόνης σας.

#### **Πώς λειτουργεί;**

Όταν ενεργοποιείτε το SmartContrast, θα αναλύσει το περιεχόμενο που προβάλλετε σε πραγματικό χρόνο για να ρυθμίσει τα χρώματα και την ένταση του φωτισμού φόντου. Η λειτουργία αυτή θα ενισχύσει δυναμικά την αντίθεση για καλύτερη εμπειρία διασκέδασης, όταν παρακολουθείτε βίντεο ή παίζετε παιχνίδια.

## **3.3 Philips SmartControl Lite**

Το νέο λογισμικό SmartControl Lite της Phillips σας δίνει τη δυνατότητα να ελέγξετε την οθόνη σας μέσω μία εύχρηστης διεπαφής γραφικών επί της οθόνης. Οι σύνθετες ρυθμίσεις είναι κάτι που ανήκει στο παρελθόν καθώς αυτό το φιλικό προς τον χρήστη λογισμικό σας καθοδηγεί στη βελτιστοποίηση της ανάλυσης, τη βαθμονόμηση των χρωμάτων, τις ρυθμίσεις Ρολογιού/Φάσης, τη ρύθμιση λευκού σημείου RGB κ.λπ.

Εξοπλισμένο με την τελευταία τεχνολογία στους αλγορίθμους πυρήνα για γρήγορη επεξεργασία και απόκριση, αυτό το λογισμικό που βασίζεται σε εντυπωσιακό κινούμενο εικονίδιο συμβατό με τα Windows 7 είναι έτοιμο για να βελτιωθεί η εμπειρία σας με τις οθόνες Philips!

#### **Εγκατάσταση**

- Ακολουθήστε τις οδηγίες για να ολοκληρώσετε την εγκατάσταση.
- Η εκκίνηση ξεκινά αφού ολοκληρωθεί η εγκατάσταση.
- Αν θέλετε να κάνετε εκκίνηση αργότερα, μπορείτε να κάνετε κλικ στη συντόμευση πάνω στην επιφάνεια εργασίας ή στη γραμμή εργαλείων.

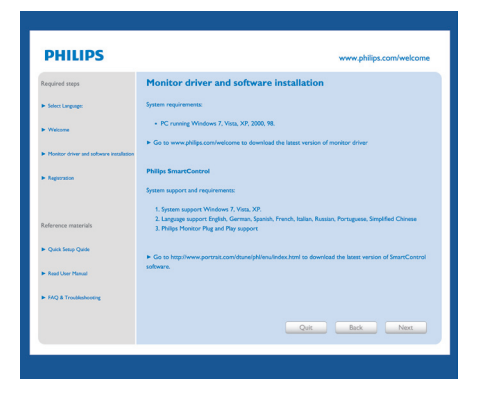

#### **Πρώτη εκκίνηση -Οδηγός**

- Την πρώτη φορά μετά την εγκατάσταση του SmartControl Lite, θα μεταφερθείτε αυτόματα στον Wizard (Οδηγό) πρώτης εκκίνησης.
- Ο οδηγός θα σας καθοδηγήσει βήμα προς βήμα στις ρυθμίσεις της οθόνης.
- Μπορείτε επίσης να εκκινήσετε τον οδηγό αργότερα από το μενού Plug-in (Πρόσθετα).
- Μπορείτε να κάνετε περισσότερες ρυθμίσεις χωρίς τον οδηγό από το Βασικό παράθυρο.

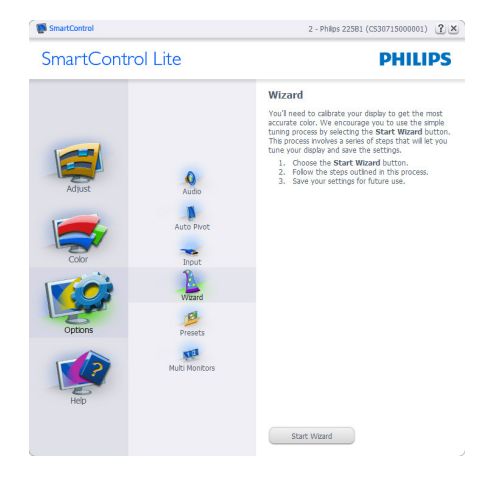

**Εκκίνηση από το Βασικό παράθυρο:**

#### **Μενού Adjust (Ρυθμίσεις):**

- Το μενού Adjust (Ρυθμίσεις) σας επιτρέπει να ρυθμίσετε τη Brightness (Φωτεινότητα), την Contrast ( Αντίθεση), την Focus (Εστίαση), τη Position (Θέση) και την Resolution (Ανάλυση).
- Ακολουθήστε τις οδηγίες για να πραγματοποιήσετε τις ρυθμίσεις.
- • Αν θέλετε να Cancel (ακυρώσετε) πατήστε την επιλογή ακύρωσης.

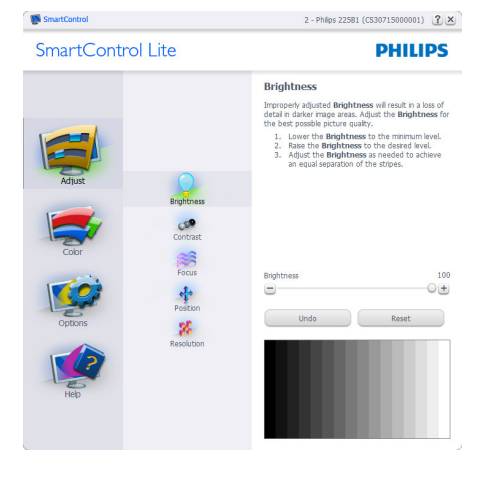

**Example 12 - Philips 225B1 (CS30715000001)** [7] |X

SmartControl Lite

**PHILIPS** 

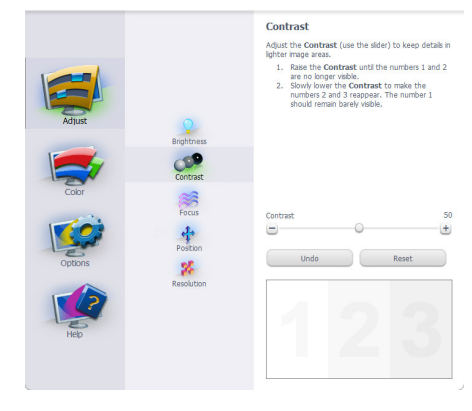

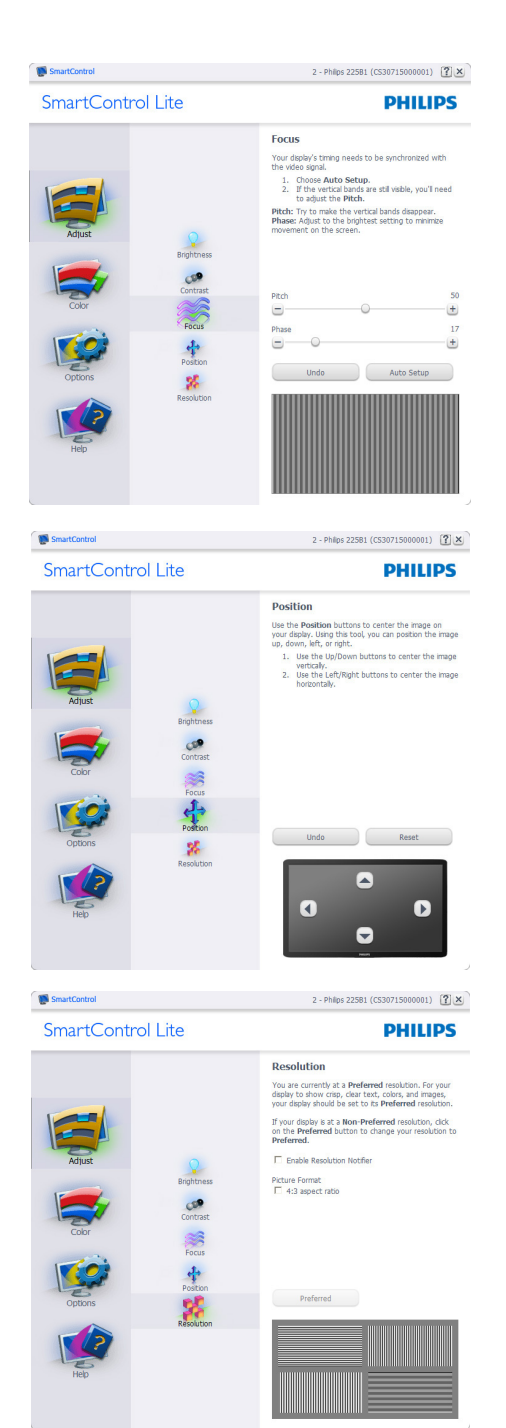

#### **Μενού Color (Χρώμα):**

- Το μενού Color (Χρώμα) σας επιτρέπει να ρυθμίσετε το RGB, το Black Level (Επίπεδο μαύρου), το White Point (Λευκό σημείο), τη Color Calibration (Βαθμονόμηση χρώματος) και το SmartImage Lite (Ανατρέξτε στην ενότητα SmartImage Lite).
- Ακολουθήστε τις οδηγίες για να πραγματοποιήσετε τις ρυθμίσεις.
- Ανατρέξτε στον πίνακα που ακολουθεί για το υπομενού με βάση την είσοδο της οθόνης σας.
- Παράδειγμα για τη Color Calibration (βαθμονόμηση) χρώματος

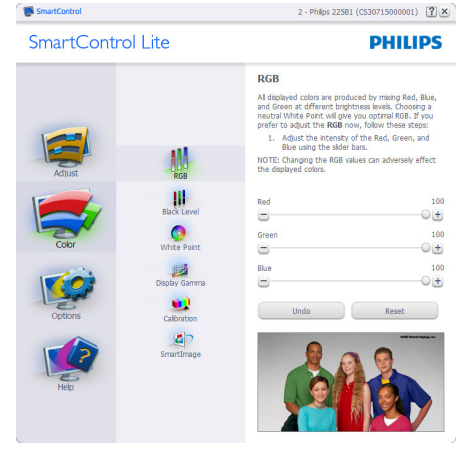

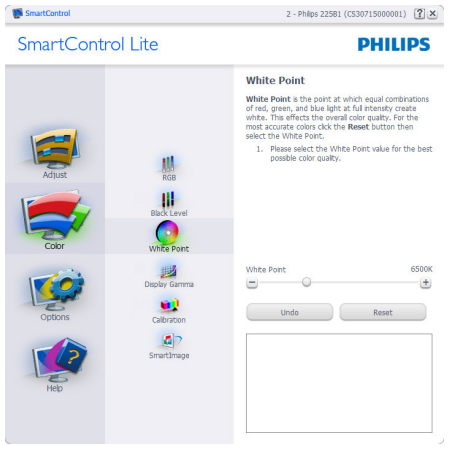

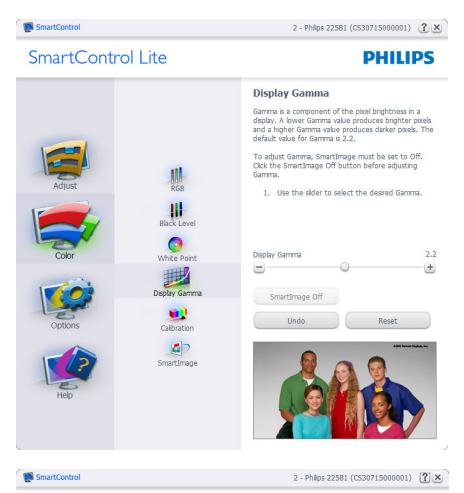

SmartControl Lite

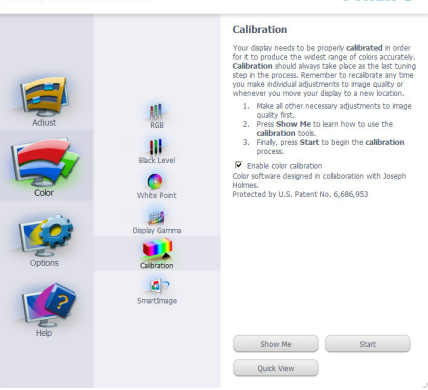

**PHILIPS** 

- **11** Η επιλογή "Show Me (Να εμφανιστεί)" ξεκινά τη βοήθεια για τη βαθμονόμηση χρώματος.
- **22** Η επιλογή Start (Έναρξη) εκκινεί την ακολουθία βαθμονόμησης χρώματος 6-βημάτων.
- **33** Η επιλογή Quick View (Γρήγορη εμφάνιση) εμφανίζει την εικόνα του χρώματος πριν/μετά τις ρυθμίσεις.
- **44** Για να επιστρέψετε στο αρχικό παράθυρο Color (Χρώμα), κάντε κλικ στο κουμπί Cancel (Ακύρωση).
- **55** Η επιλογή Enable color calibration (Ενεργοποίηση βαθμονόμησης χρώματος) είναι από προεπιλογή σε κατάσταση ενεργοποίησης. Σε περίπτωση που δεν είναι ενεργοποιημένη, δεν επιτρέπεται η βαθμονόμηση χρωμάτων και οι start (επιλογές) έναρξης και quick view (γρήγορης εμφάνισης) είναι σβησμένες.

**66** Πρέπει να υπάρχουν πληροφορίες πατέντας στην οθόνη βαθμονόμησης.

#### **Πρώτη οθόνη βαθμονόμησης χρώματος:**

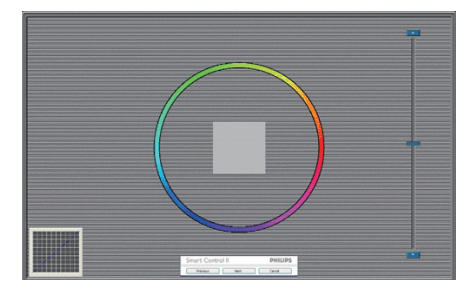

- Το κουμπί Previous (επιστροφής) είναι απενεργοποιημένο μέχρι τη δεύτερη οθόνη χρώματος.
- Το επόμενο σας πηγαίνει στον επόμενο στόχο (6-στόχοι).
- Το τελικό σας πηγαίνει στο παράθυρο File (Αρχείο) > Presets (Προεπιλογές).
- Η Ακύρωση κλείνει τη διεπαφή χρήστη και επιστρέφει στη σελίδα των πρόσθετων.

#### **SmartImage Lite**

SmartImage Lite - Δίνει τη δυνατότητα στο χρήστη να αλλάξει τις ρυθμίσεις για καλύτερη εικόνα με βάση το περιεχόμενο.

Όταν οριστεί η λειτουργία Entertainment (Ψυχαγωγία), ενεργοποιούνται οι επιλογές SmartContrast και SmartResponse.

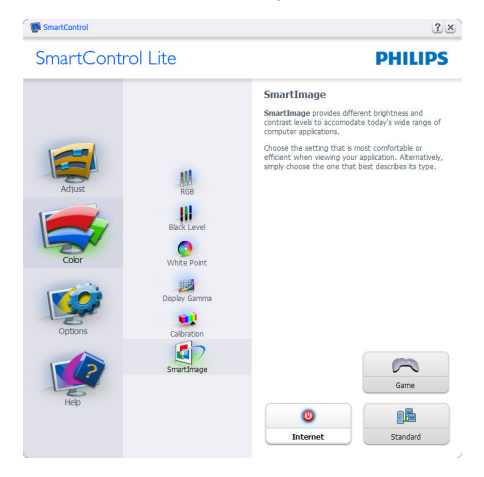

#### **Επιλογή Options > Preferences (Επιλογές/**

**Προτιμήσεις)** - Θα είναι ενεργή μόνο όταν έχετε επιλέξει Preferences (Προτιμήσεις) από το αναπτυσσόμενο μενού Options (Επιλογές). Σε μη υποστηριζόμενη οθόνη με δυνατότητα DDC/CI είναι διαθέσιμες μόνο οι καρτέλες Help (Βοήθεια) και Options (Επιλογές).

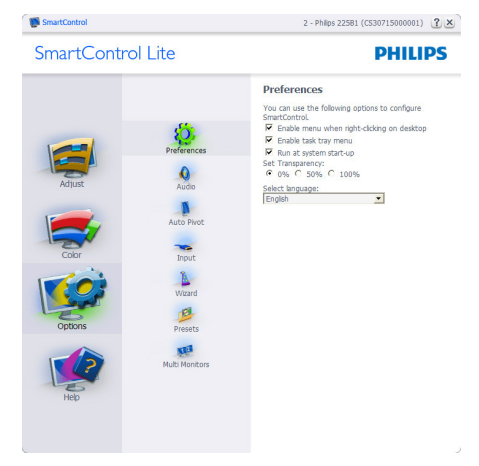

- Εμφανίζει τις τρέχουσες ρυθμίσεις προτιμήσεων.
- Η δυνατότητα ενεργοποιείται από ένα πλαίσιο ελέγχου. Το πλαίσιο ελέγχου παρέχει την εναλλαγή.
- Η επιλογή Enable Context Menu (Ενεργοποίηση μενού περιεχομένου) στην επιφάνεια εργασίας είναι επιλεγμένη (Οn) από προεπιλογή. Η ενεργοποίηση του μενού περιεχομένου εμφανίζει τις επιλογές του SmartControl Lite για τις δυνατότητες Select Preset (Επιλογή προεπιλεγμένων) και Tune Display (Συντονισμός οθόνης) στο περιεχόμενο του μενού δεξιού κλικ της επιφάνειας εργασίας. Όταν είναι απενεργοποιημένο αφαιρεί το SmartControl Lite από το μενού συγκειμένου που εμφανίζεται με δεξί κλικ.
- Η επιλογή Enable Task Tray (Ενεργοποίηση γραμμής εργασιών) είναι επιλεγμένη (Οn) από προεπιλογή. Η ενεργοποίηση του μενού περιεχομένου εμφανίζει το μενού γραμμής εργασιών για το SmartControl Lite. Με δεξί κλικ πάνω στο εικονίδιο της γραμμής

εργασιών εμφανίζονται οι επιλογές μενού για Help (Βοήθεια) και Technical Support (Τεχνική Υποστήριξη). Ελέγξτε για τις επιλογές Upgrade (Αναβάθμιση), About (Πληροφορίες) και Exit (Έξοδος). Όταν η ενεργοποίηση γραμμής εργασιών απενεργοποιηθεί, το εικονίδιο της γραμμής εργασιών θα εμφανίζει μόνο την επιλογή EXIT (ΕΞΟΔΟΣ).

- Η εκτέλεση κατά την εκκίνηση είναι από προεπιλογή ενεργοποιημένη (On). Όταν είναι απενεργοποιημένο, το SmartControl Lite δεν θα εκκινεί κατά την έναρξη και δεν θα υπάρχει στη γραμμή εργασιών. Ο μόνος τρόπος για την εκκίνηση του SmartControl Lite είναι είτε από τη συντόμευση της επιφάνειας εργασίας ή από το αρχείο προγράμματος. Οποιαδήποτε προεπιλογή για εκκίνηση κατά την έναρξη δεν θα φορτώνεται αν αυτό το πλαίσιο δεν είναι επιλεγμένο (απενεργοποιημένο).
- Ενεργοποίηση λειτουργίας διαφάνειας (Windows 7, Vista, XP). Η προεπιλογή είναι 0% Αδιαφανές.

#### **Επιλογή Options > Input (Επιλογές/Είσοδος)** -

Θα είναι ενεργή μόνο όταν έχετε επιλέξει Input (Είσοδος) από το αναπτυσσόμενο μενού Options (Επιλογές). Σε μη υποστηριζόμενη οθόνη με δυνατότητα DDC/CI είναι διαθέσιμες μόνο οι καρτέλες Help (Βοήθεια) και Options (Επιλογές). Δεν διατίθεται καμιά άλλη καρτέλα SmartControl Lite.

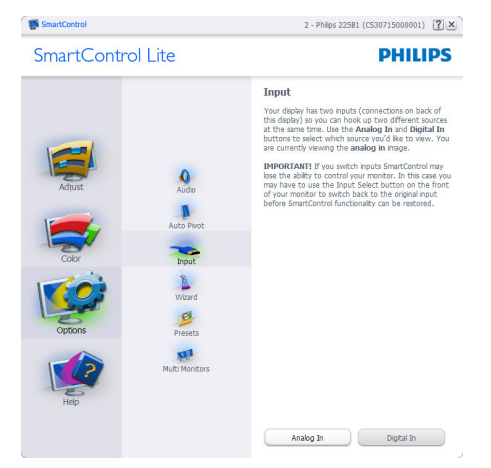

- Εμφανίζει το παράθυρο ενημέρωσης πηγής και την τρέχουσα ρύθμιση πηγής εισόδου.
- Σε οθόνες μίας εισόδου, το παράθυρο αυτό δεν θα εμφανίζεται.

#### **Επιλογή Options > Audio (Επιλογές/Ήχος)** -

Θα είναι ενεργή μόνο όταν έχετε επιλέξει Volume (Ένταση) από το αναπτυσσόμενο μενού Options (Επιλογές).

Σε μη υποστηριζόμενη οθόνη με δυνατότητα DDC/CI είναι διαθέσιμες μόνο οι καρτέλες Help (Βοήθεια) και Options (Επιλογές).

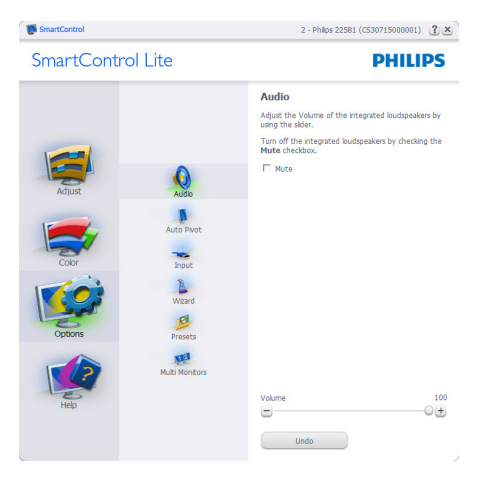

#### **Help (Βοήθεια) > User Manual (Εγχειρίδιο**

**χρήστη)** - Θα είναι ενεργή μόνο όταν έχετε επιλέξει User Manual (Εγχειρίδιο χρήστη) από το αναπτυσσόμενο μενού Help (Βοήθεια). Σε μη υποστηριζόμενη οθόνη με δυνατότητα DDC/CI είναι διαθέσιμες μόνο οι καρτέλες Help (Βοήθεια) και Options (Επιλογές).

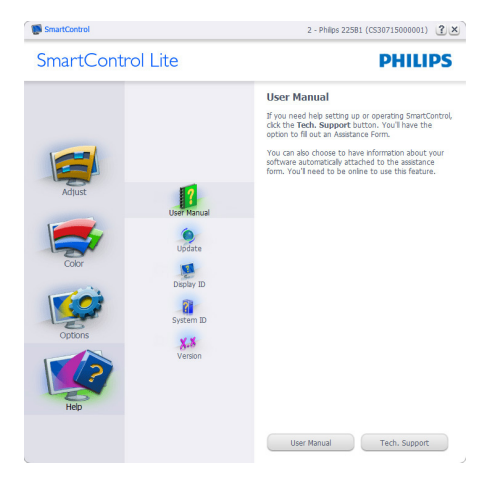

**Help (Βοήθεια) > Version (Έκδοση)** - Θα είναι ενεργή μόνο όταν έχετε επιλέξει Version (Έκδοση) από το αναπτυσσόμενο μενού Help (Βοήθεια). Σε μη υποστηριζόμενη οθόνη με δυνατότητα DDC/CI είναι διαθέσιμες μόνο οι καρτέλες Help (Βοήθεια) και Options (Επιλογές).

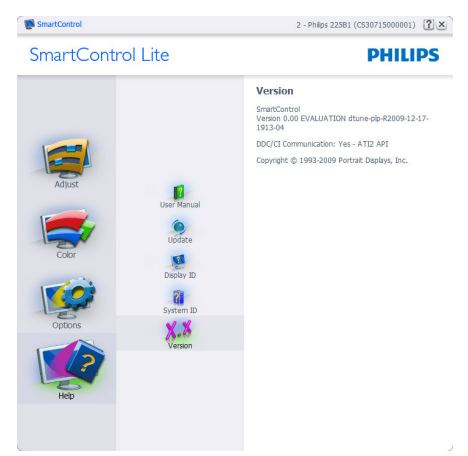

#### **Context Sensitive menu (Μενού περιεχομένου)**

Το Μνεού περιεχομένου είναι ενεργοποιημένο από προεπιλογή. Αν η Ενεργοποίηση μενού περιεχομένου έχει επιλεγεί στο παράθυρο Options (Επιλογές) > Preferences (Προτιμήσεις), τότε το μενού θα είναι ορατό.

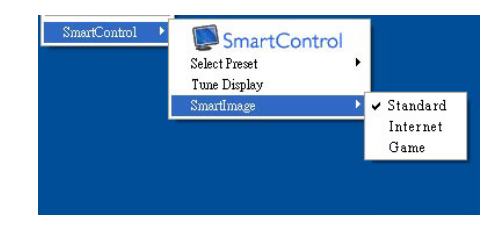

Το Μενού περιεχομένου έχει τέσσερα στοιχεία:

- SmartControl Lite Όταν επιλεγεί εμφανίζεται η επιλογή About Screen (Πληροφορίες για την οθόνη).
- Select Preset (Επιλογή προεπιλογών) Παρέχει ένα ιεραρχικό μενού αποθηκευμένων προεπιλογών για άμεση χρήση. Ένα σήμα επιλογής εμφανίζει την τρέχουσα επιλεγμένη προεπιλογή. Μπορείτε να καλέσετε τις εργοστασιακές προεπιλογές από το αναπτυσσόμενο μενού.
- Tune Display (Εμφάνιση ρυθμίσεων) Ανοίγει τον πίνακα ελέγχου του SmartControl Lite.
- SmartImage Lite Έλεγχος των τρεχουσών ρυθμίσεων, Κανονική, Internet, Παιχνίδι.

### **Ενεργοποίηση του μενού της γραμμής εργασιών**

Το μενού της γραμμής εργασιών εμφανίζεται με δεξί κλικ στο εικονίδιο SmartControl Lite στη γραμμή εργασιών. Η εκκίνηση μιας εφαρμογής γίνεται με αριστερό κλικ.

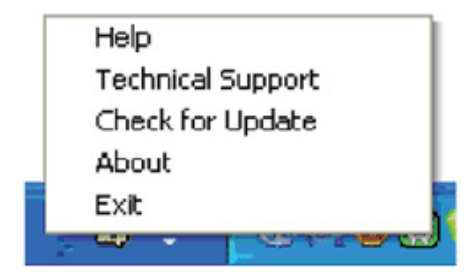

Η γραμμή εργασιών έχει πέντε στοιχεία:

- Help (Βοήθεια) Πρόσβαση στο αρχείο Εγχειρίδιο Χρήστη: Ανοίξτε το αρχείο του εγχειριδίου χρήσης χρησιμοποιώντας το προεπιλεγμένο παράθυρα browser.
- Technical Support (Τεχνική Υποστήριξη) εμφανίζει τη σελίδα τεχνικής υποστήριξης.
- Check for Update (Έλεγχος ενημερώσεων) μεταβαίνει το χρήστη στο PDI Landing και ελέγχει την έκδοση χρήστη σε σύγκριση με την τρέχουσα διαθέσιμη.
- About (Πληροφορίες) Εμφανίζει αναλυτικές πληροφορίες αναφοράς: έκδοση προϊόντος, πληροφορίες έκδοσης και όνομα προϊόντος.
- Exit (Έξοδος) Κλείστε το SmartControl Lite Για να εκτελέσετε ξανά το SmartControl Lite επιλέξτε είτε SmartControl Lite από το μενού Program (Προγράμματα), κάντε διπλό κλικ στο εικονίδιο του επιτραπέζιου PC ή κάντε επανεκκίνηση του συστήματος.

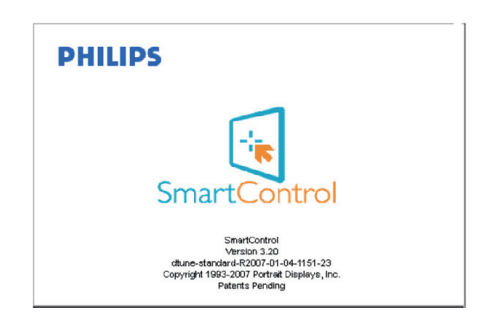

#### **Απενεργοποίηση του μενού της γραμμής εργασιών**

Όταν η Γραμμή Εργασιών είναι απενεργοποιημένη στο φάκελο προτιμήσεις, είναι διαθέσιμη μόνο η επιλογή EXIT (ΕΞΟΔΟΣ). Για να αφαιρέσετε εντελώς το SmartControl Lite από τον δίσκο εργασιών απενεργοποιήστε την Εκτέλεση στην Έναρξη στο Options (Επιλογές) > Preferences (Προτιμήσεις).

## **3.4 Πολιτική ελαττωμάτων πίξελ στα επίπεδα μόνιτορ της Philips**

Η Philips προσπαθεί να παρέχει προϊόντα άριστης ποιότητας. Χρησιμοποιούμε μερικές από τα πιο προηγμένες διεργασίες κατασκευής της αγοράς και ασκούμε αυστηρό έλεγχο ποιότητας. Ωστόσο, τα ελαττώματα πίξελ ή υποπίξελ στις οθόνες LCD TFT που χρησιμοποιούνται στα μόνιτορ επίπεδης οθόνης είναι μερικές φορές αναπόφευκτα. Κανένας κατασκευαστής δεν μπορεί να εγγυηθεί ότι όλες οι οθόνες θα είναι χωρίς ελαττώματα πίξελ, αλλά η Philips εγγυάται ότι κάθε μόνιτορ με απαράδεκτο αριθμό ελαττωμάτων θα επισκευάζεται ή θα αντικαθίσταται σύμφωνα με την εγγύηση. Η ανακοίνωση αυτή εξηγεί τους διαφορετικούς τύπους ελαττωμάτων πίξελ και ορίζει τα αποδεκτά επίπεδα ελαττωμάτων για κάθε τύπο. Για να δικαιούστε επισκευή ή αντικατάσταση σύμφωνα με την εγγύηση, ο αριθμός ελαττωμάτων πίξελ σε μια οθόνη LCD TFT πρέπει να υπερβαίνει αυτά τα αποδεκτά επίπεδα. Παραδείγματος χάρη, δεν επιτρέπεται παραπάνω από 0,0004% των υποπίξελ σε ένα μόνιτορ 19 ιντσών XGA να είναι ελαττωματικά. Επιπλέον, επειδή ορισμένοι τύποι ή συνδυασμοί ελαττωμάτων πίξελ είναι περισσότερο αισθητά από άλλα, η Philips θέτει ακόμη υψηλότερα πρότυπα για αυτά. Η πολιτική αυτή ισχύει διεθνώς.

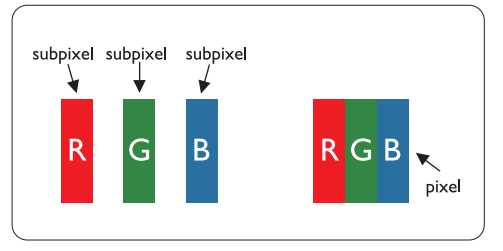

#### **Πίξελ και υποπίξελ**

Το πίξελ, ή εικονοστοιχείο, αποτελείται από τρία υποπίξελ στα βασικά χρώματα κόκκινο, πράσινο και μπλε. Πολλά πίξελ μαζί συνθέτουν μια εικόνα. Οταν όλα τα υποπίξελ ενός πίξελ είναι αναμμένα, τα τρίχρωμα υποπίξελ μαζί εμφανίζονται ως ένα ενιαίο λευκό πίξελ. Οταν όλα είναι σβηστά, τα τρίχρωμα υποπίξελ μαζί εμφανίζονται ως ένα ενιαίο μαύρο πίξελ. Αλλοι συνδυασμοί αναμμένων και σβηστών υποπίξελ εμφανίζονται ως ενιαία πίξελ άλλων χρωμμάτων.

#### **Τύποι ελαττωμάτων πίξελ**

Τα ελαττώματα πίξελ και υποπίξελ εμφανίζονται στην οθόνη με διάφορους τρόπους. Υπάρχουν δύο κατηγορίες ελαττωμάτων πίξελ και αρκετοί τύποι ελαττωμάτων υποπίξελ μέσα σε κάθε κατηγορία.

#### **Ελαττωματικές φωτεινές κουκίδες**

Οι ελαττωματικές φωτεινές κουκίδες εμφανίζονται ως pixel ή υπο-pixel που είναι πάντα αναμμένα. Δηλαδή, μια φωτεινή κουκίδα είναι ένα υπο-pixel που ξεχωρίζει στην οθόνη όταν η οθόνη εμφανίζει ένα σκούρο μοτίβο. Υπάρχουν τρία είδη ελαττωματικών φωτεινών κουκίδων:

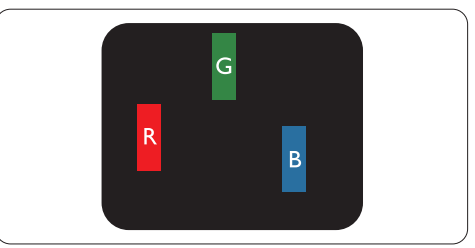

Ενα αναμμένο, κόκκινο, πράσινο ή μπλε υποπίξελ

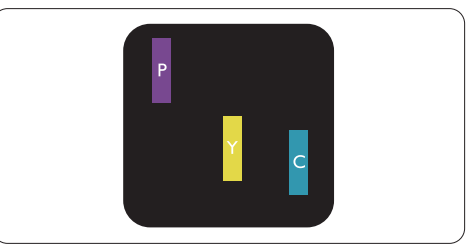

Δύο παρακείμενα αναμμένα υποπίξελ:

- - Κόκκινο + Μπλε = Μοβ
- Κόκκινο + Πράσινο = Κίτρινο
- - Πράσινο + Μπλε = Κυανό (Ανοιχτό Μπλε)

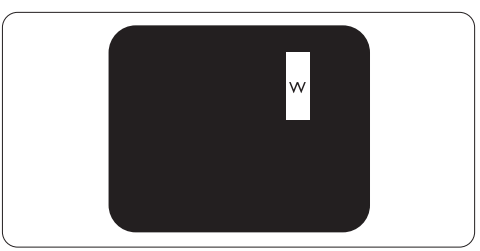

Τρία παρακείμενα αναμμένα υποπίξελ (ένα άσπρο πίξελ)

## **Σημείωση**

Μια κόκκινη ή μπλε φωτεινή κουκίδα πρέπει να είναι πάνω από 50 τις εκατό φωτεινότερη από ότι οι γειτονικές κουκίδες, ενώ μια πράσινη φωτεινή κουκίδα είναι 30 τις εκατό φωτεινότερη από ότι οι γειτονικές κουκίδες.

#### **Ελαττωματικές Μαύρες Κουκίδες**

Οι ελαττωματικές μαύρες κουκίδες εμφανίζονται ως pixel ή υπο-pixel που είναι πάντα σκούρα ή «σβηστά». Δηλαδή, μια μαύρη κουκίδα είναι ένα υπο-pixel που ξεχωρίζει στην οθόνη όταν η οθόνη εμφανίζει ένα ανοιχτόχρωμο μοτίβο. Υπάρχουν τρία είδη ελαττωματικών μαύρων κουκίδων:

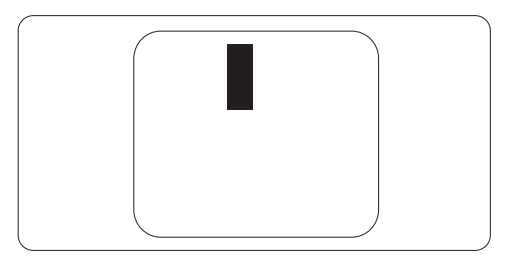

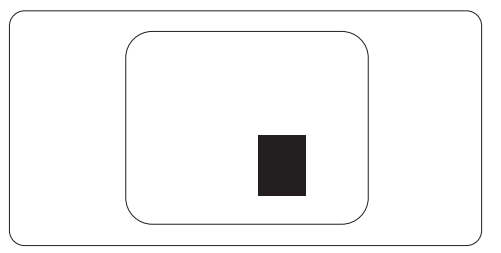

#### **Εγγύτητα ελαττωμάτων πίξελ**

Επειδή τα ελαττώματα πίξελ και υποπίξελ του ίδιου τύπου που είναι κοντά το ένα στο άλλο πιθανόν να είναι περισσότερο αισθητά, η Philips καθορίζει επίσης τις αποδεκτές αποκλίσεις για τα ελαττώματα εγγύτητας πίξελ.

**Αποδεκτές αποκλίσεις ελαττωμάτων πίξελ** Για να δικαιούστε επισκευή ή αντικατάσταση λόγω ελαττωμάτων πίξελ κατά την περίοδο της εγγύησης, η οθόνη TFT LCD ενός μόνιτορ επίπεδης οθόνης Philips πρέπει να έχει ελαττώματα πίξελ ή υποπίξελ που υπερβαίνουν

τις αποδεκτές αποκλίσεις που σημειώνονται

στους παρακάτω πίνακες.

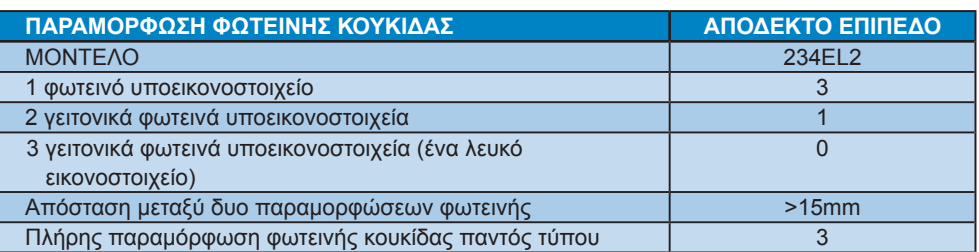

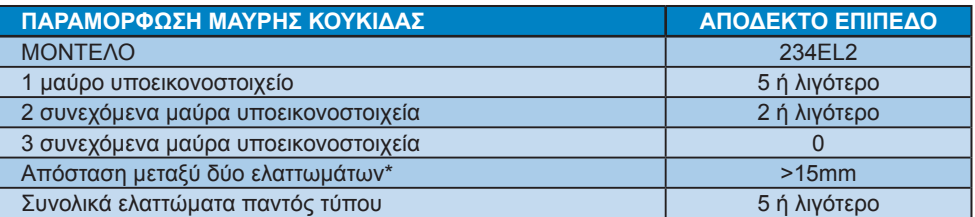

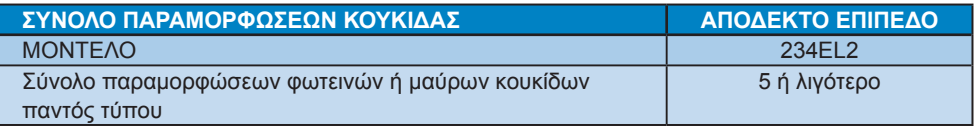

## **Σημείωση**

1 ή 2 συνεχόμενα ελαττωματικά υποεικονοστοιχεία = 1 ελαττωματική κουκίδα Αυτή η οθόνη είναι συμβατή με το ISO9241-307.

# **4. Τεχνικές Προδιαγραφές**

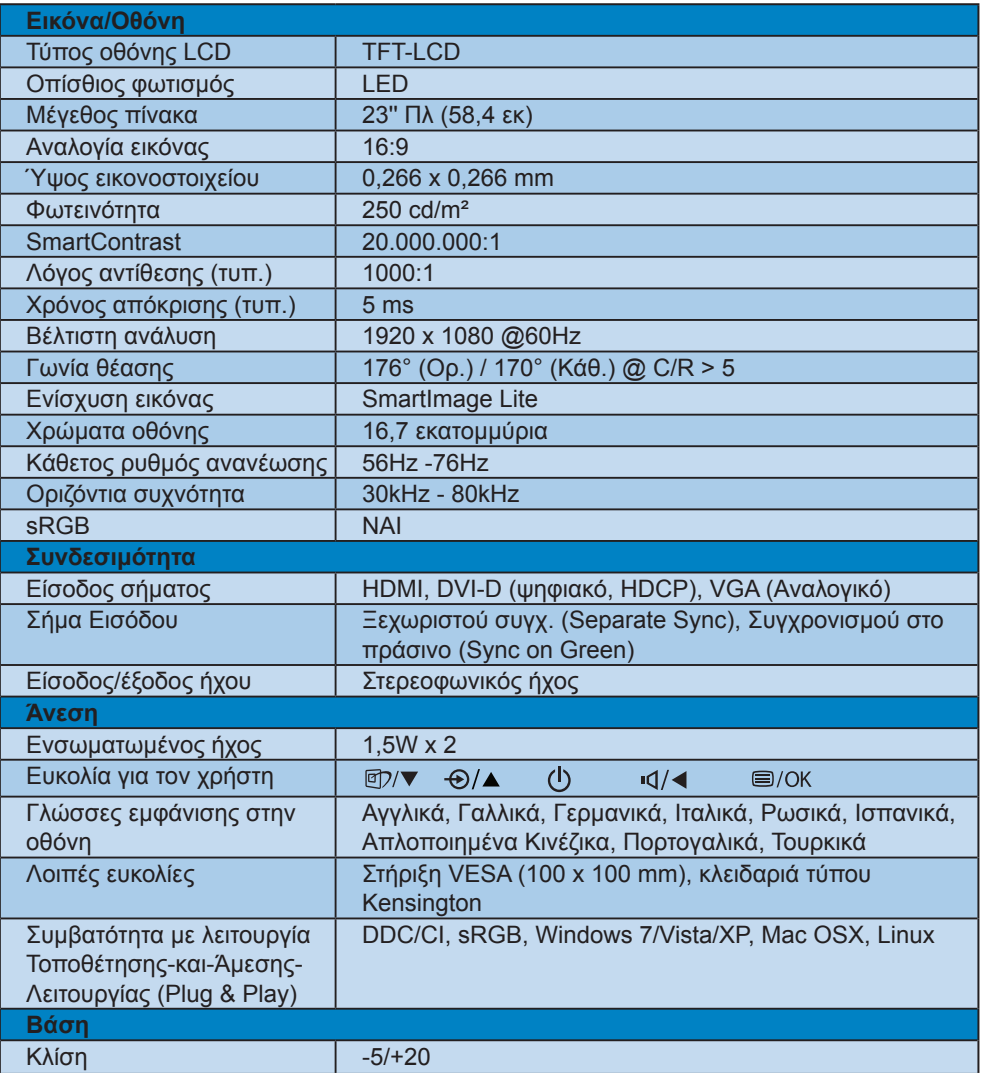

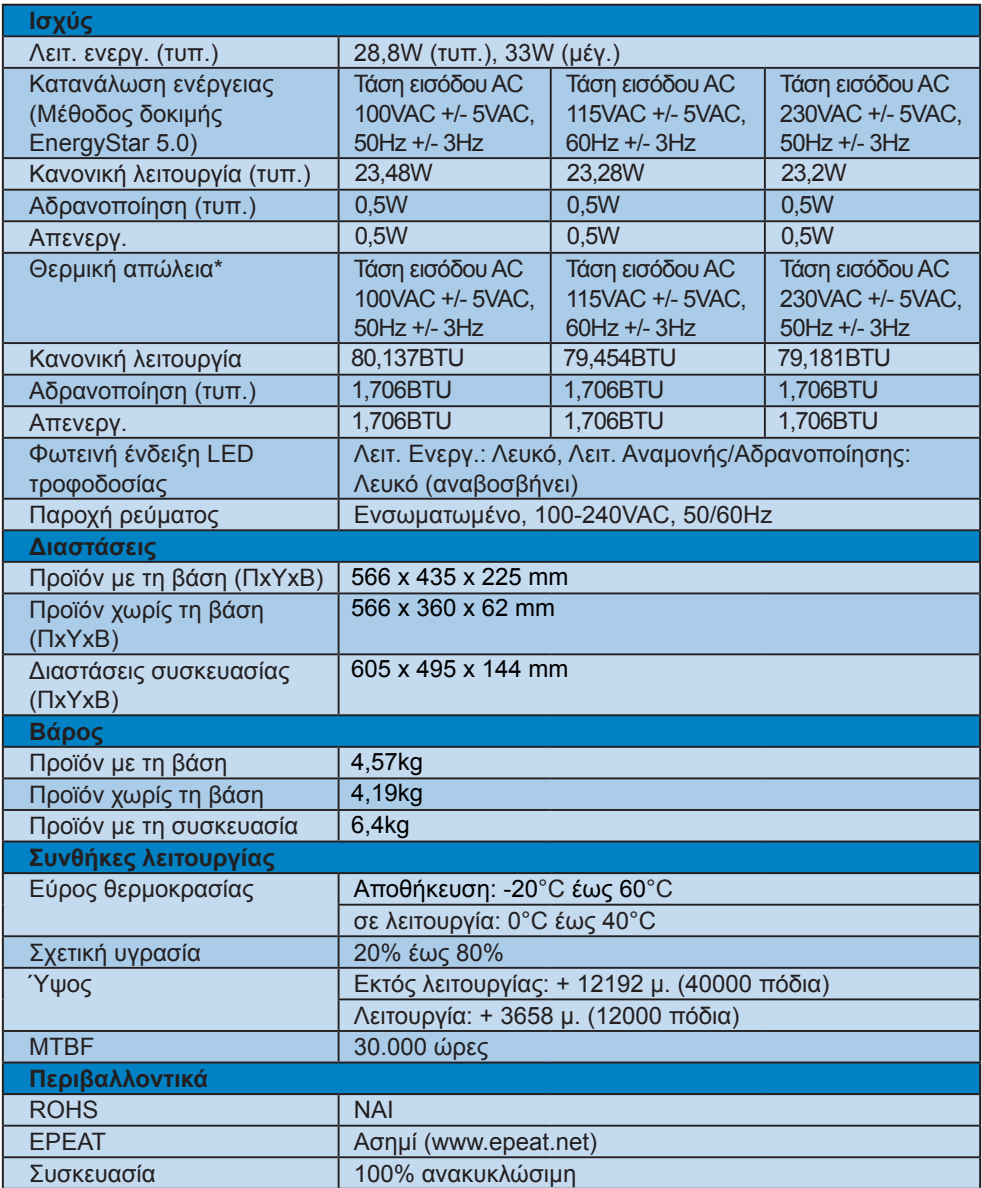

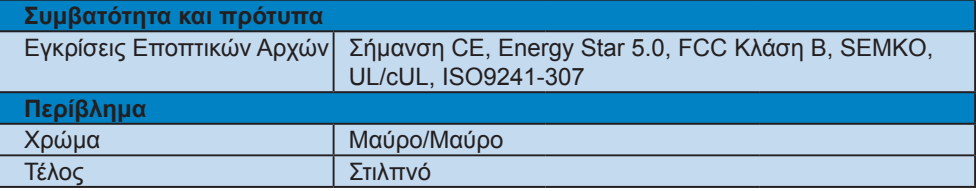

## **Σημείωση**

- 1.Το EPEAT Silver ισχύει μόνον όπου η Philips καταχωρεί το προϊόν. Παρακαλούμε επισκεφθείτε τον ιστότοπο www.epeat.net για την κατάσταση εγγραφής στη χώρα σας.
- 2.Οι παρούσες τεχνικές προδιαγραφές υπόκεινται σε αλλαγές χωρίς προειδοποίηση. Μεταβείτε στη διεύθυνση <u>www.philips.com/support</u> για να λάβετε την τελευταία έκδοση του φυλλαδίου.

#### **4.1 Ανάλυση & Προεπιλεγμένες λειτουργίες**

- Μέγιστη ανάλυση
- Για το 234EL2 1920 x 1080 στα 60 Hz (αναλογική είσοδος) 1920 x 1080 στα 60 Hz (ψηφιακή είσοδος)
- Συνιστώμενη Ανάλυση
- Για το 234EL2

1920 x 1080 στα 60 Hz (ψηφιακή είσοδος)

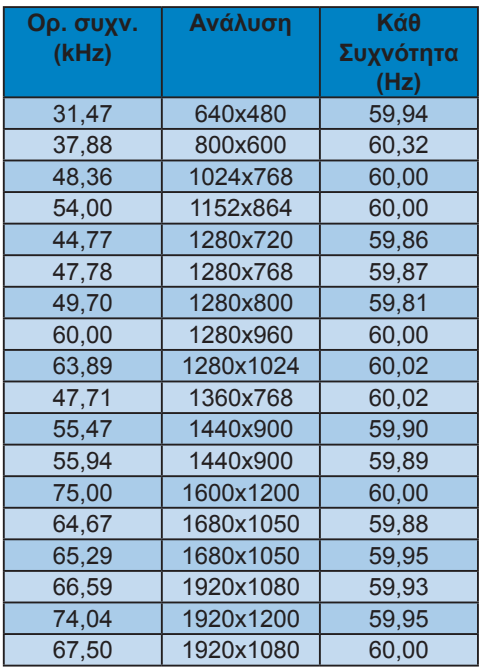

#### **4.2 Αυτόματη εξοικονόμηση ενέργειας**

Αν στον υπολογιστή σας υπάρχει κάρτα γραφικών ή εγκατεστημένο λογισμικό συμβατό με το DPM της VESA, η οθόνη μπορεί να μειώσει αυτόματα την κατανάλωση του ρεύματός της όταν δεν χρησιμοποιείται. Αν ο υπολογιστής ανιχνεύσει είσοδο από το πληκτρολόγιο, το ποντίκι, ή από άλλη συσκευή εισόδου, η οθόνη θα "ξυπνήσει" αυτόματα. Ο ακόλουθος πίνακας εμφανίζει την κατανάλωση ενέργειας και πώς υποδεικνύεται η εκάστοτε λειτουργία αυτόματης εξοικονόμησης ενέργειας:

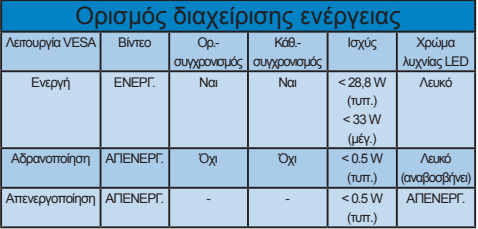

Η παρακάτω ρύθμιση χρησιμοποιείται για τη μέτρηση της κατανάλωσης ισχύος αυτής της οθόνης.

Εγγενής ανάλυση: 1920 x 1080 Αντίθεση: 50% Φωτεινότητα: 250 nits Θερμοκρασία χρώματος: 6500k

## **Σημείωση**

Οι παρούσες τεχνικές προδιαγραφές υπόκεινται σε αλλαγές χωρίς προειδοποίηση.

# **5. Ρυθμιστικές πληροφορίες**

## **Lead-free Product**

Lead free display promotes environmentally sound recovery and disposal of waste from electrical and electronic equipment. Toxic substances like Lead has been eliminated and compliance with European community's stringent RoHs directive mandating restrictions on hazardous substances in electrical and electronic equipment have been adhered to in order to make Philips monitors safe to use throughout its life cycle.

## **EPEAT**

(www.epeat.net)

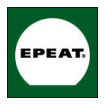

"The EPEAT (Electronic Product Environmental Assessment Tool) program evaluates computer desktops, laptops, and monitors

based on 51 environmental criteria developed through an extensive stakeholder consensus process supported by US EPA. EPEAT system helps purchasers in the public and private sectors evaluate, compare and select desktop computers, notebooks and monitors based on their environmental attributes. EPEAT also provides a clear and consistent set of performance criteria for the design of products, and provides an opportunity for manufacturers to secure market recognition for efforts to reduce the environmental impact of its products."

## Benefits of EPEAT

Reduce use of primary materials Reduce use of toxic materials Avoid the disposal of hazardous waste EPEAT'S requirement that all registered products meet ENERGY STAR's energy efficiency specifications, means that these products will consume less energy throughout their life.

CE Declaration of Conformity (refer to the specification label on the monitor)

This product is in conformity with the following standards

- EN60950-1:2006 (Safety requirement of Information Technology Equipment)
- EN55022:2006 (Radio Disturbance requirement of Information Technology Equipment)
- EN55024:1998+A1:2001+A2:2003 (Immunity requirement of Information Technology Equipment)
- EN61000-3-2:2006 (Limits for Harmonic Current Emission)
- EN61000-3-3:1995+A1:2001+A2:2005 (Limitation of Voltage Fluctuation and Flicker) following provisions of directives applicable
- 2006/95/EC (Low Voltage Directive)
- 2004/108/EC (EMC Directive)
- 2005/32/EC (EuP Directive, EC No. 1275/2008 mplementing Directive for Standby and Off mode power consumption) and is produced by a manufacturing organization on ISO9000 level.

The product also comply with the following standards

- ISO9241-307:2008 (Ergonomic requirement, Analysis and compliance test methods for electronic visual displays)
- GS EK1-2000:2009 (GS mark requirement)
- prEN50279:1998 (Low Frequency Electric and Magnetic fields for Visual Display)
- MPR-II (MPR:1990:8/1990:10 Low Frequency Electric and Magnetic fields)
- TCO Displays 5.0 (Requirement for Environment Labeling of Ergonomics, Energy, Ecology and Emission, TCO: Swedish Confederation of Professional Employees) for TCO versions

#### **Energy Star Declaration**

(www.energystar.gov)

This monitor is equipped with a function for saving energy which supports the VESA Display Power Management (DPM) standard. This means that the monitor must be connected to a computer which supports VESA DPM. Time settings are adjusted from the system unit by software.

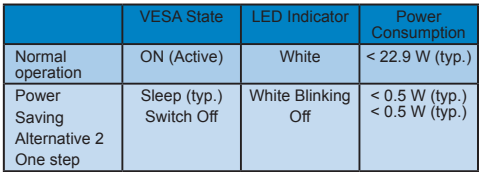

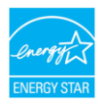

As an ENERGY STAR® Partner, we have determined that this product meets the ENERGY STAR® guidelines for energy efficiency.

## **Note**

We recommend you switch off the monitor when it is not in use for a long time.

### **Federal Communications Commission (FCC) Notice (U.S. Only)**

- $\bigoplus$  This equipment has been tested and found to comply with the limits for a Class B digital device, pursuant to Part 15 of the FCC Rules. These limits are designed to provide reasonable protection against harmful interference in a residential installation. This equipment generates, uses and can radiate radio frequency energy and, if not installed and used in accordance with the instructions, may cause harmful interference to radio communications. However, there is no guarantee that interference will not occur in a particular installation. If this equipment does cause harmful interference to radio or television reception, which can be determined by turning the equipment off and on, the user is encouraged to try to correct the interference by one or more of the following measures:
- Reorient or relocate the receiving antenna.
- Increase the separation between the equipment and receiver.
- Connect the equipment into an outlet on a circuit different from that to which the receiver is connected.
- Consult the dealer or an experienced radio/TV technician for help.
- **A** Changes or modifications not expressly approved by the party responsible for compliance could void the user's authority to operate the equipment.

Use only RF shielded cable that was supplied with the monitor when connecting this monitor to a computer device. To prevent damage which may result in fire or shock hazard, do not expose this appliance to rain or excessive moisture. THIS CLASS B DIGITAL APPARATUS MEETS ALL REQUIREMENTS OF THE CANADIAN INTERFERENCE-CAUSING EQUIPMENT REGULATIONS.

## **FCC Declaration of Conformity**

Declaration of Conformity for Products Marked with FCC Logo,

United States Only

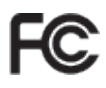

This device complies with Part 15 of the FCC Rules. Operation is subject to the following two conditions: (1) this device may not cause harmful interference, and (2) this device must accept any interference received, including interference that may cause undesired operation.

#### **Commission Federale de la Communication (FCC Declaration)**

Cet équipement a été testé et déclaré conforme auxlimites des appareils numériques de class B,aux termes de l'article 15 Des règles de la FCC. Ces limites sont conçues de façon à fourir une protection raisonnable contre les interférences nuisibles dans le cadre d'une installation résidentielle. CET appareil produit, utilise et peut émettre des hyperfréquences qui, si l'appareil n'est pas installé et utilisé selon les consignes données, peuvent causer des interférences nuisibles aux communications radio.

Cependant, rien ne peut garantir l'absence d'interférences dans le cadre d'une installation particulière. Si cet appareil est la cause d'interférences nuisibles pour la réception des signaux de radio ou de télévision, ce qui peut être décelé en fermant l'équipement, puis en le remettant en fonction, l'utilisateur pourrait essayer de corriger la situation en prenant les mesures suivantes:

- Réorienter ou déplacer l'antenne de réception.
- Augmenter la distance entre l'équipement et le récepteur.
- Brancher l'équipement sur un autre circuit que celui utilisé par le récepteur.
- Demander l'aide du marchand ou d'un technicien chevronné en radio/télévision.
- **O** Toutes modifications n'ayant pas recu l'approbation des services compétents en matière de conformité est susceptible d'interdire à l'utilisateur l'usage du présent équipement.

N'utiliser que des câbles RF armés pour les connections avec des ordinateurs ou périphériques.

CET APPAREIL NUMERIQUE DE LA CLASSE B RESPECTE TOUTES LES EXIGENCES DU REGLEMENT SUR LE MATERIEL BROUILLEUR DU CANADA

#### **EN 55022 Compliance (Czech Republic Only)**

Pokud není na typovém štítku počítače uvedeno, že spadá do do třídy A podle EN 55022. spadá automaticky do třídy B podle EN 55022. Pro zařízení zařazená do třídy A (chranné pásmo 30m) podle EN 55022 platí následující. Dojde-li k rušení telekomunikačních nebo jiných zařízení je uživatel povinnen provést taková opatřgní, aby rušení odstranil.

#### **Polish Center for Testing and Certification Notice**

The equipment should draw power from a socket with an attached protection circuit (a three-prong socket). All equipment that works together (computer, monitor, printer, and so on) should have the same power supply source.

The phasing conductor of the room's electrical installation should have a reserve short-circuit protection device in the form of a fuse with a nominal value no larger than 16 amperes (A).

To completely switch off the equipment, the power supply cable must be removed from the power supply socket, which should be located near the equipment and easily accessible.

A protection mark "B" confirms that the equipment is in compliance with the protection usage requirements of standards PN-93/T-42107 and PN-89/E-06251.

#### Wymagania Polskiego Centrum Badań i Certyfikacji

Urządzenie powinno być zasilane z gniazda z przyłączonym obwodem ochronnym (gniazdo z<br>kolkiem). Współpneujące ze sobą urządzenia (komputer, monitor, drukarka) powinny być zasilane<br>z tego samego źródła.

Instalacja elektryczna pomieszczenia powinna zawierać w przewodzie fazowym rezerwową<br>przed zwarciami, w postaci bezpiecznika o wartości znamionowej nie większej niż 16A (ar .<br>W celu całkowitego wyłączenia urządzenia z sieci zasilania, należy wyjąć wtyczkę kabla<br>zasilającego z gniazdka, które powinno znajdować się w pobliżu urządzenia i być łatwo dostępne. Znak bezpieczeństwa "B" potwierdza zgodność urządzenia z wymaganiami bezpieczeństwa<br>użytkowania zawartymi w PN-93/T-42107 i PN-89/E-06251.

#### Pozostałe instrukcje bezpieczeństwa

- $^{\bullet}~$  Nie należy używać wtyczek adapterowych lub usuwać kołka obwodu ochronnego z wtyczki. Jeżeki konseczne jest użycie przedłubaczka to należy użyć przedłużacza 3-żyłowego z prawidowo połączonym przewodem ochronnym.
- prawnanowo posączony su przewodecu ocuroma prac<br>System komputerowy należy zabezpieczyć przed nagłymi, chwilowymi wzrostami lub spadkami miejsch z przez przez<br>kami napięcia, używając eliminatora przepięć, urządzenia dopasow kami napięcia, używając eliminatora przep<br>bezzakłoceniowego źródła zasilania.
- 
- Nie należy rozlewać napojów ani innych płynów na system komputerowy.
- The nation was advertised to the surface of the system was experienced to the match when the system of the match of the match of the property of the property of the property of the property of the property of the property
- us spowodował pozar na posaczenie prąduni, poprzez zwarche testnestany wewnięznych występujących postalice przy<br>
System komputerowy powinien zrajądować się z dala od grzejników i zbódel ciepla. Ponadto, nie należy blokow

This device belongs to category B devices as described in EN 55022, unless it is specifically stated that it is a Class A device on the specification label. The following applies to devices in Class A of EN 55022 (radius of protection up to 30 meters). The user of the device is obliged to take all steps necessary to remove sources of interference to telecommunication or other devices

#### **North Europe (Nordic Countries) Information**

Placering/Ventilation **VARNING:** FÖRSÄKRA DIG OM ATT HUVUDBRYTARE OCH UTTAG ÄR LÄTÅTKOMLIGA, NÄR DU STÄLLER DIN UTRUSTNING PÅPLATS.

Placering/Ventilation **ADVARSEL:** SØRG VED PLACERINGEN FOR, AT NETLEDNINGENS STIK OG STIKKONTAKT ER NEMT TILGÆNGELIGE.

Paikka/Ilmankierto **VAROITUS:** SIJOITA LAITE SITEN, ETTÄ VERKKOJOHTO VOIDAAN TARVITTAESSA HELPOSTI IRROTTAA PISTORASIASTA.

Plassering/Ventilasjon **ADVARSEL:** NÅR DETTE UTSTYRET PLASSERES, MÅ DU PASSE PÅ AT KONTAKTENE FOR STØMTILFØRSEL ER LETTE Å NÅ.

## **BSMI Notice (Taiwan Only)**

符合乙類資訊產品之標準

## **Ergonomie Hinweis (nur Deutschland)**

Der von uns gelieferte Farbmonitor entspricht den in der "Verordnung über den Schutz vor Schäden durch Röntgenstrahlen" festgelegten Vorschriften.

Auf der Rückwand des Gerätes befindet sich ein Aufkleber, der auf die Unbedenklichkeit der Inbetriebnahme hinweist, da die Vorschriften über die Bauart von Störstrahlern nach Anlage III ¤ 5 Abs. 4 der Röntgenverordnung erfüllt sind.

Damit Ihr Monitor immer den in der Zulassung geforderten Werten entspricht, ist darauf zu achten, daß

- 1. Reparaturen nur durch Fachpersonal durchgeführt werden.
- 2. nur original-Ersatzteile verwendet werden.
- 33 bei Ersatz der Bildröhre nur eine bauartgleiche eingebaut wird.

Aus ergonomischen Gründen wird empfohlen, die Grundfarben Blau und Rot nicht auf dunklem Untergrund zu verwenden (schlechte Lesbarkeit und erhöhte Augenbelastung bei zu geringem Zeichenkontrast wären die Folge). Der arbeitsplatzbezogene Schalldruckpegel nach DIN 45 635 beträgt 70dB (A) oder weniger.

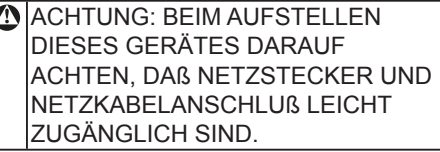

#### **China RoHS**

The People's Republic of China released a regulation called "Management Methods for Controlling Pollution by Electronic Information Products" or commonly referred to as China RoHS. All products including CRT and LCD monitor which are produced and sold for China market have to meet China RoHS request.

中国大陆RoHS

根据中国大陆《电子信息产品污染控制管理办法》(也称为中国大陆RoHS), "你说——"<br>以下部分列出了本产品中可能包含的有毒有害物质或元素的名称和含量

本表适用之产品

显示器(液晶及CRT)

有毒有害物质或元素

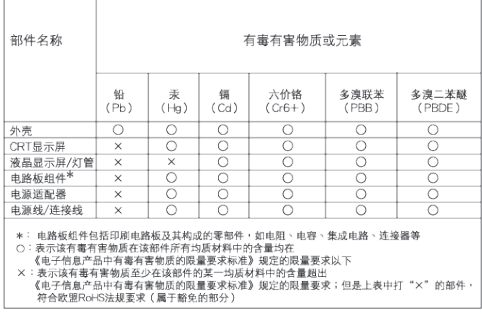

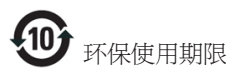

此标识指期限(十年),电子信息产品中含有的 有毒有害物质或元素在正常使用的条件下不 会发生外泄或突变, 电子信息产品用户使用该 电子信息产品不会对环境造成严重污染或对 其人身、 财产造成严重损害的期限.

#### 中国能源效率标识

根据中国大陆《能源效率标识管理办法》本显示器符合以下要求:

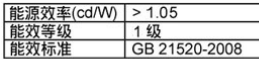

详细有关信息请查阅中国能效标识网: http://www.energylabel.gov.cn/

## **6. Εξυπηρέτηση και εγγύηση στον πελάτη**

## **Εξυπηρέτηση πελατών και εγγύηση**

ΠΑΡΑΚΑΛΟΥΜΕ ΕΠΙΛΕΞΤΕ ΤΗ ΧΩΡΑ ΣΑΣ ΓΙΑ ΝΑ ΕΞΕΤΑΣΕΤΕ ΤΙΣ ΛΕΠΤΟΜΕΡΕΙΕΣ ΚΑΛΥΨΗΣ ΤΗΣ ΕΓΓΥΗΣΗΣ ΣΑΣ

#### **ΔΥΤΙΚΗ ΕΥΡΩΠΗ**

Αυστρία / Βέλγιο / Δανία / Γαλλία / Γερμανία / Ελλάδα / Φινλανδία / Ιρλανδία / Ιταλία / Λουξεμβούργο / Ολλανδία / Νορβηγία / Πορτογαλία / Σουηδία / Ελβετία / Ισπανία / Ηνωμένο Βασίλειο / Πολωνία

#### **ΑΝΑΤΟΛΙΚΗ ΕΥΡΩΠΗ**

Δημοκρατία της Τσεχίας / Ουγγαρία / Ρωσία / Σλοβακία / Σλοβενία / Τουρκία

#### **ΛΑΤΙΝΙΚΗ ΑΜΕΡΙΚΗ**

Αργεντινή / Βραζιλία

#### **ΒΟΡΕΙΑ ΑΜΕΡΙΚΗ**

Καναδάς / Η.Π.Α.

#### **ΕΙΡΗΝΙΚΟΣ**

Αυστραλία / Νέα Ζηλανδία

#### **ΑΣΙΑ**

Κίνα / Χόνγκ Κονγκ / Ινδία / Ινδονησία / Κορέα / Μαλαισία / Πακιστάν / Φιλιππίνες / Σιγκαπούρη / Ταϊβάν / Ταϊλάνδη / Βιετνάμ

#### **ΑΦΡΙΚΗ**

Νότια Αφρική

#### **ΜΕΣΗ ΑΝΑΤΟΛΗ**

Ηνωμένα Αραβικά Εμιράτα

## **Εγγύηση F1rst Choice της Philips**

Σας ευχαριστούμε που αγοράσατε αυτό το μόνιτορ Philips.

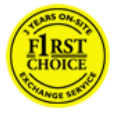

Όλα τα μόνιτορ Philips σχεδιάστηκαν και κατασκευάστηκαν σύμφωνα με τα υψηλότερα πρότυπα,

έχουν υψηλής ποιότητας απόδοση και είναι εύκολα στη χρήση και την εγκατάσταση. Αν παρεπιμπτόντως συναντήσετε κάποιο πρόβλημα κατά την εγκατάσταση ή τη χρήση αυτού του προϊόντος, παρακαλούμε επικοινωνήστε απευθείας με τη Philips για να επωφεληθείτε από την ύπαρξη της εγγύησής σας Philips F1rst Choice. Αυτή η διετής εγγύηση σέρβις σας δίνει το δικαίωμα σε ένα ανταλλακτικό μοντέλο στον χώρο σας εάν η οθόνη σας αποδειχτεί ελαττωματική ή προβληματική. Η Philips στοχεύει στην της αλλαγή της οθόνης εντός 48 ωρών από τη στιγμή που θα λάβει την κλήση σας.

#### **Τι καλύπτεται;**

Η Εγγύηση F1rst Choice της Philips ισχύει στις εξής ακόλουθες χώρες: Ανδόρρα, Αυστρία, Βέλγιο, Κύπρο, Δανία, Γαλλία, Γερμανία, Ελλάδα, Φινλανδία, Ιρλανδία, Ιταλία, Λιχτενστάιν, Λουξεμβούργο, Μονακό, Ολλανδία, Νορβηγία, Πολωνία, Πορτογαλία, Σουηδία, Ελβετία, Ισπανία και Ηνωμένο Βασίλειο, και ισχύει μόνο για οθόνες που εξ αρχής σχεδιάστηκαν, κατασκευάστηκαν, εγκρίθηκαν και/ή εξουσιοδοτήθηκαν για χρήση σε αυτές τις χώρες.

Η κάλυψη της εγγύησης ξεκινάει από την ημέρα που αγοράζετε την οθόνη σας. Για δύο χρόνια μετά την ημερομηνία αυτή, έχετε δικαίωμα αλλαγής της οθόνης με αντίστοιχη οθόνη σε περίπτωση που υπάρξουν ελαττώματα, τα οποία καλύπτονται από την εγγύηση.

Η νέα οθόνη θα είναι δική σας, ενώ η Philips θα κρατήσει την αρχική/ελαττωματική οθόνη. Για τη νέα οθόνη, η περίοδος ισχύος της εγγύησης είναι ίση με την αντίστοιχη της αρχικής οθόνης, δηλαδή 24 μήνες από την ημερομηνία αγοράς της αρχικής οθόνης.

#### **Τι δεν καλύπτεται;**

Η Εγγύηση F1rst Choice της Philips ισχύει υπό την προϋπόθεση ότι το προϊόν έχει χρησιμοποιηθεί σωστά για την προβλεπόμενη χρήσης, σύμφωνα με τις οδηγίες χρήσης και κατόπιν παρουσίασης του αρχικού τιμολογίου ή της απόδειξης πληρωμής, όπου θα αναγράφεται η ημερομηνία αγοράς, το όνομα του αντιπροσώπου, καθώς και ο αριθμός μοντέλου και παραγωγής του προϊόντος.

Η Εγγύηση F1rst Choice της Philips ενδέχεται να μην ισχύει εάν:

- τα έγγραφα έχουν αλλοιωθεί με οποιοδήποτε τρόπο ή δεν διαβάζονται,
- ο αριθμός του μοντέλου ή της παραγωγής έχει αλλοιωθεί, σβηστεί, αφαιρεθεί ή καταστεί δυσανάγνωστος,
- έχουν γίνει επισκευές ή μετατροπές του προϊόντος και αλλοιώσεις από μη εξουσιοδοτημένους οργανισμούς ή πρόσωπα,
- η ζημιά προκαλείται από ατυχήματα που συμπεριλαμβάνουν αλλά δεν περιορίζονται σε κεραυνό, νερό ή πυρκαγιά, κακή χρήση ή αμέλεια,
- προβλήματα λήψης που προκαλούνται από τις συνθήκες του σήματος ή συστήματα καλωδίων ή κεραιών εκτός της μονάδας,
- ελαττώματα που προκαλούνται από κακή χρήση ή κατάχρηση της οθόνης,
- το προϊόν απαιτεί μετατροπή ή προσαρμογή ώστε να είναι σύμφωνο με τοπικά ή εθνικά τεχνικά πρότυπα, τα οποία ισχύουν σε χώρες για τις οποίες αυτό το προϊόν δεν είχε εξ αρχής σχεδιαστεί, κατασκευαστεί και εγκριθεί.

Συνεπώς πάντα να ελέγχετε αν ένα προϊόν μπορεί να χρησιμοποιηθεί σε μια συγκεκριμένη χώρα.

• έχετε υπ' όψιν ότι τα προϊόντα που δεν έχουν σχεδιαστεί αρχικά, κατασκευαστεί, εγκριθεί και/ή εξουσιοδοτηθεί για χρήση στις χώρες στις οποίες ισχύει η Εγγύηση F1rst Choice της Philips δεν καλύπτονται από την εγγύηση αυτή. Σε αυτές τις περιπτώσεις ισχύουν οι όροι της παγκόσμιας εγγύησης της Philips.

#### **Μόνο ένα κλικ μακριά**

Στην περίπτωση προβλημάτων, σας συνιστούμε να διαβάσετε τις οδηγίες χρήσης προσεκτικά ή να επισκεφτείτε την τοποθεσία www.philips.com/supportγια πρόσθετη υποστήριξη.

#### **Ένα απλό τηλεφώνημα**

Για να αποφύγετε την ανώφελη ταλαιπωρία, σας συμβουλεύουμε να διαβάσετε τις οδηγίες χρήσης προσεκτικά ή να επισκεφτείτε την ιστοσελίδα www.philips.com/support για πρόσθετη υποστήριξη πριν να επικοινωνήσετε με το γραφείο εξυπηρέτησης της Philips.

Για να λυθεί το πρόβλημά σας γρήγορα, παρακαλούμε έχετε έτοιμα τα ακόλουθα στοιχεία πριν να επικοινωνήσετε με το γραφείο εξυπηρέτησης της Philips:

- Τον αριθμό τύπου Philips
- Το σειριακό αριθμό της Philips
- Ημερομηνία αγοράς (ίσως χρειάζεται και το αντίγραφο του τιμολογίου)
- Επεξεργαστής για περιβάλλον PC: ◦ CPU και όνομα κάρτας Γραφικών και έκδοση προγράμματος οδήγησης
	- Λειτουργικό σύστημα
	- Εφαρμογή που χρησιμοποιήθηκε
- Άλλες κάρτες που έχουν εγκατασταθεί

Επίσης, εάν διαθέτετε τα ακόλουθα στοιχεία, η όλη η διαδικασία θα διεξαχθεί ταχύτερα:

- Την απόδειξη αγοράς σας που υποδεικνύει: την ημερομηνία αγοράς, το όνομα του αντιπροσώπου, το σειριακό αριθμό μοντέλου και προϊόντος.
- Την πλήρη διεύθυνση από την οποία πρέπει να παραληφθεί η ελαττωματική οθόνη και στην οποία πρέπει να παραδοθεί η καινούργια οθόνη.

Τα γραφεία υποστήριξης πελατών της Philips βρίσκονται σε όλον τον κόσμο. Κάντε κλικ εδώ για να μπείτε στις Πληροφορίες επικοινωνίας Πρώτης επιλογής.

Διαφορετικά μπορείτε να έρθετε σε επαφή μαζί μας μέσω: Ιστότοπος: http://www.philips.com/support

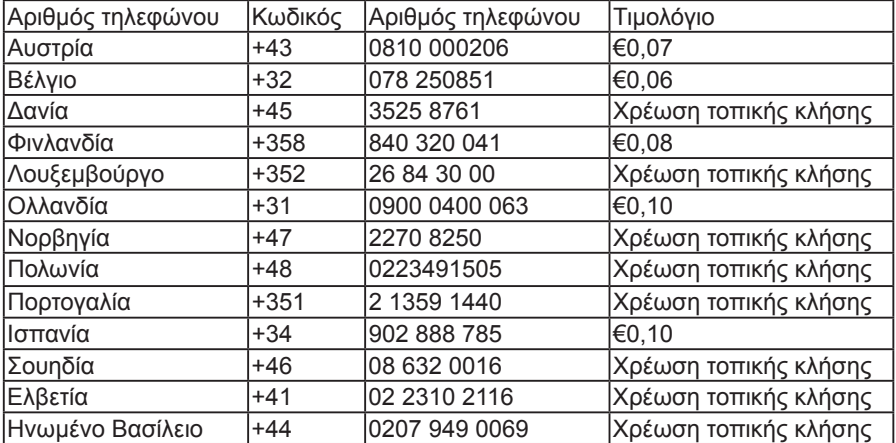

#### **Πληροφορίες Επικοινωνίας F1rst Choice**

### **Η Εγγύησή σας στην Κεντρική και Ανατολική Ευρώπη**

## DΑγαπητέ πελάτη,

Σας ευχαριστούμε που αγοράσατε αυτό το προϊόν της Philips, το οποίο σχεδιάστηκε και κατασκευάστηκε για να ανταποκρίνεται στα υψηλότερα στάνταρντ απόδοσης. Αν, δυστυχώς, κάτι δεν πάει καλά με αυτό το προϊόν η Philips εγγυάται δωρεάν εργατικά και ανταλλακτικά για μια περίοδο 24 μηνών από την ημερομηνία αγοράς.

## **Τι καλύπτεται;**

Αυτή η Εγγύηση της Philips στην Κεντρική και Ανατολική Ευρώπη ισχύει στη Δημοκρατία της Τσεχίας, την Ουγγαρία, τη Σλοβακία, τη Σλοβενία, τη Ρωσία και την Τουρκία και μόνο για οθόνες που εξ αρχής σχεδιάστηκαν, κατασκευάστηκαν και εγκρίθηκαν για χρήση σε αυτές τις χώρες.

Η κάλυψη της εγγύησης ξεκινάει από την ημέρα που αγοράζετε την οθόνη σας. Για 2 χρόνια μετά από αυτήν, η οθόνη σας θα επισκευάζεται στην περίπτωση ελαττωμάτων τα οποία καλύπτονται από την εγγύηση.

## **Τι δεν καλύπτεται;**

Η εγγύηση της Philips ισχύει εφόσον το προϊόν έτυχε της σωστής μεταχείρισης για τη χρήση για την οποία προβλέπεται, σύμφωνα με τις οδηγίες του λειτουργίας και εφόσον παρουσιάσετε το αρχικό τιμολόγιο ή την απόδειξη αγοράς σε μετρητά, στην οποία εμφαίνεται η ημερομηνία αγοράς, το όνομα του αντιπροσώπου και ο αριθμός παραγωγής του προϊόντος.Helvetica Greek Upright

Η εγγύηση της Philips ίσως να μην ισχύει αν:

- τα έγγραφα έχουν αλλοιωθεί με οποιοδήποτε τρόπο ή δεν διαβάζονται,
- ο αριθμός του μοντέλου ή της παραγωγής έχει αλλοιωθεί, σβηστεί, αφαιρεθεί ή καταστεί δυσανάγνωστος,
- έχουν γίνει επισκευές ή μετατροπές του προϊόντος και αλλοιώσεις από μη εξουσιοδοτημένους οργανισμούς ή πρόσωπα,
- έχει επέλθει ζημία προερχόμενη από ατυχήματα που περιλαμβάνουν, δίχως να περιορίζονται σ£ αυτά, κεραυνό, νερό ή φωτιά, κατάχρηση ή αμέλεια.
- προβλήματα λήψης που προκαλούνται από τις συνθήκες του σήματος ή συστήματα καλωδίων ή κεραιών εκτός της μονάδας,
- ελαττώματα που προκαλούνται από κακή χρήση ή κατάχρηση της οθόνης,
- το προϊόν απαιτεί μετατροπή ή προσαρμογή ώστε να είναι σύμφωνο με τοπικά ή εθνικά τεχνικά πρότυπα, τα οποία ισχύουν σε χώρες για τις οποίες αυτό το προϊόν δεν είχε εξ αρχής σχεδιαστεί, κατασκευαστεί και εγκριθεί. Συνεπώς πάντα να ελέγχετε αν ένα προϊόν μπορεί να χρησιμοποιηθεί σε μια συγκεκριμένη χώρα.

Παρακαλούμε, σημειώστε ότι το προϊόν δεν θεωρείται ως ελαττωματικό υπό την εγγύηση αυτή, επειδή ορισμένες μετατροπές κρίθηκαν αναγκαίες για τη συμμόρφωση του προϊόντος με τα τοπικά ή εθνικά πρότυπα που υφίστανται στις χώρες εκείνες για τις οποίες δεν είχε αρχικώς σχεδιαστεί ή και κατασκευαστεί. Συνεπώς πάντα να ελέγχετε αν ένα προϊόν μπορεί να χρησιμοποιηθεί σε μια συγκεκριμένη χώρα.

## **Μόνο ένα κλικ μακριά**

Στην περίπτωση προβλημάτων, σας συνιστούμε να διαβάσετε τις οδηγίες χρήσης προσεκτικά ή να επισκεφτείτε την τοποθεσία www.philips.com/supportγια πρόσθετη υποστήριξη.

#### **Ένα απλό τηλεφώνημα**

Για να αποφύγετε άσκοπη ταλαιπωρία, σας συνιστούμε να διαβάσετε προσεκτικά τις οδηγίες χρήσης πριν να επικοινωνήσετε με τους πωλητές μας ή με τα Κέντρα Πληροφόρησης

Στην περίπτωση που το προϊόν σας της Philips δε λειτουργεί σωστά ή είναι ελαττωματικό, παρακαλούμε επικοινωνήστε με την αντιπροσωπεία της Philips ή απευθείας τις Επισκευές της Philips και τα Κέντρα Πληροφόρησης Πελατών.

Ιστότοπος: http://www.philips.com/support

#### **Κέντρα Πληροφόρησης Καταναλωτών**

Αργεντινή / Αυστραλία / Βραζιλία / Καναδάς / Νέα Ζηλανδία / Λευκορωσία / Βουλγαρία / Κροατία / Δημοκρατία της Τσεχίας / Εσθονία / Ηνωμένα Αραβικά Εμιράτα / Χονγκ Κονγκ / Ουγγαρία / Ινδία / Ινδονησία / Ισραήλ / Λετονία / Λιθουανία / Μαλαισία / Μέση Ανατολή + Βόρεια Αφρική / Νέα Ζηλανδία / Πακιστάν / Ρουμανία / Ρωσία / Σερβία & Μαυροβούνιο / Σιγκαπούρη / Σλοβακία / Σλοβενία / Νότια Αφρική / Βόρεια Κορέα / Ταϊβάν / Φιλιππίνες / Ταϊλάνδη / Τουρκία / Ουκρανία / Βιετνάμ

#### **Ανατολική Ευρώπη**

BELARUS Technic al Center of JV IBA M. Bogdanovich str. 155 BY - 220040 Minsk Τηλ.: +375 17 217 33 86

#### **ΛΕΥΚΟΡΩΣΙΑ**

Service.BY Petrus Brovky st. 19 – 101-B 220072, Μινσκ Λευκορωσία

#### **ΒΟΥΛΓΑΡΙΑ**

LAN Service 140, Mimi Balkanska Str. Office center Translog 1540 Sofia, Bulgaria Τηλ.: +359 2 960 2360 www.lan-service.bg

#### **ΔΗΜΟΚΡΑΤΙΑ ΤΗΣ ΤΣΕΧΙΑΣ**

Κέντρο Γενικής Πληροφόρησης Καταναλωτών 800 142100

#### **Xpectrum**

Lu.ná 591/4 CZ - 160 00 Praha 6 Τηλ: 800.100.697 ή 220.121.435 E-mail: info@xpectrum.cz www.xpectrum.cz

#### **ΚΡΟΑΤΙΑ**

Renoprom d.o.o. Liublianska 4. Sv. Nedjelja,10431 Κροατία Τηλ.: +385 1 333 0974

#### **ΕΣΘΟΝΙΑ**

FUJITSU SERVICES OU Akadeemia tee 21G EE-12618 Tallinn Τηλ.: +372 6519900 www.ee.invia.fujitsu.com

#### **ΟΥΓΓΑΡΙΑ**

Serware Szerviz Vizimolnár u. 2-4 HU - 1031 Budapest Τηλ.: +36 1 2426331 E-mail: inbox@serware.hu www.serware.hu

#### **ΟΥΓΓΑΡΙΑ**

Profi Service Center Ltd. 123 Kulso-Vaci Street, H-1044 Budapest ( Europe Center ) Ουγγαρια Τηλ.: +36 1 814 8080 E-mail: m.andras@psc.hu

#### **ΛΕΤΟΝΙΑ**

ServiceNet LV Jelgavas iela 36 LV - 1055 Riga, Τηλ.: +371 7460399 E-mail: serviss@servicenet.lv

#### **ΛΙΘΟΥΑΝΙΑ**

ServiceNet LT Gaiziunu G. 3 LT - 3009 KAUNAS Τηλ.: +370 7400088 E-mail: servisas@servicenet.lt www.servicenet.lt

#### **ΡΟΥΜΑΝΙΑ**

Blue Ridge Int'l Computers SRL 115, Mihai Eminescu St., Sector 2 RO - 020074 Bucharest Τηλ.: +40 21 2101969

#### **ΣΕΡΒΙΑ & ΜΑΥΡΟΒΟΥΝΙΟ**

Kim Tec d.o.o. Viline vode bb, Slobodna zona Beograd L12/3 11000 Belgrade Σερβία Τηλ. +381 11 20 70 684

#### **ΣΛΟΒΑΚΙΑ**

Κέντρο Γενικής Πληροφόρησης Καταναλωτών 0800004551

Datalan Servisne Stredisko Puchovska 8 SK - 831 06 Bratislava Τηλ.: +421 2 49207155 E-mail: servis@datalan.sk

#### **ΣΛΟΒΕΝΙΑ**

PC HAND Brezovce 10 SI - 1236 Trzin Τηλ.: +386 1 530 08 24 E-mail: servis@pchand.si

#### **ΡΩΣΙΑ**

CPS 18, Shelepihinskaya nab. 123290 Moscow Ρωσία Τηλ. +7(495)797 3434

#### **Profservice**

14A -3, 2Karacharovskaya str, 109202, Moscow , Ρωσία Τηλ. +7(095)170-5401

## **ΤΟΥΡΚΙΑ**

Türk Philips Ticaret A.S. Yukari Dudullu Org.San.Bolgesi 2.Cadde No:22 34776-Umraniye/Istanbul Τηλ.: (0800)-261 33 02

## **ΟΥΚΡΑΝΙΑ**

Comel Shevchenko street 32 UA - 49030 Dnepropetrovsk Τηλ.: +380 562320045 www.csp-comel.com LLC Topaz Company Topaz-Service Company, Mishina str. 3, Κίεβο Ukraine-03151 Τηλ.: +38 044 245 73 31

#### **Λατινική Αμερική ΑΡΓΕΝΤΙΝΗ**

Azopardo 1480. (C1107ADZ) Cdad. de Buenos Aires Τηλ.: 0800 3330 856 E-mail: CIC.monitores@Philips.com

#### **ΒΡΑΖΙΛΙΑ**

Alameda Raja Gabaglia, 188 - 10°Andar - V. Olímpia - S. Paulo/SP - CEP 04551-090 - Βραζιλία Τηλ.: 0800-7254101 E-mail: CIC.monitores@Philips.com

#### **Ειρηνικός ΑΥΣΤΡΑΛΙΑ**

Εταιρείας: AGOS NETWORK PTY LTD Διεύθυνση: 4/5 Dursley Road, Yenorra, NSW 2161, Australia Τηλ.: 1300 360 386 Φαξ: +61-2-80808147 E-mail: philips@agos.com.au Ώρες λειτουργίας: Δευ.~Παρ. 8:00πμ-7:30μμ

## **ΝΕΑ ΖΗΛΑΝΔΙΑ**

Εταιρείας: Visual Group Ltd. Διεύθυνση: 28 Walls Rd Penrose Auckland Τηλ.: 0800 657447 Φαξ: 09 5809607 E-mail: vai.ravindran@visualgroup.co.nz Ώρες λειτουργίας: Δευ.~Παρ. 8:30πμ~5:30μμ

#### **Ασία ΧΟΝΓΚ ΚΟΝΓΚ/ΜΑΚΑΟ**

Επωνυμία Εταιρείας: PHK Service Limited Διεύθυνση: Flat A, 10/F., Pak Sun Building, 103 - 107 Wo Yi Hop Road, Kwai Chung, New Territories, Hong Kong Τηλ.: (852) 2610-6908 / (852) 2610-6929 for Hong Kong and (853) 2856-2277 for Macau Φαξ: (852) 2485 3574 for Hong Kong and (853) 2856 1498 for Macau E-mail: enquiry@phkservice.com.hk Ώρες λειτουργίας: Δευ.~Σαβ. 09:00πμ~06:00μμ

## **ΙΝΔΊΑ**

Εταιρείας: REDINGTON INDIA LTD Διεύθυνση: SPL Guindy House, 95 Mount Road, Chennai 600032, India Τηλ.: +9144-42243352/353 E-mail: aftersales@in.aocmonitor.com Ώρες λειτουργίας: Δευ.~Παρ. 9:00ΠΜ~5:30ΜΜ, Σαβ. 9:00ΠΜ~1:00ΜΜ

#### **ΙΝΔΟΝΗΣΊΑ**

Επωνυμία Εταιρείας: PT. Gadingsari elektronika Prima Διεύθυνση: Kompleks Pinang 8, Jl. Ciputat raya No. 8F, Pondok Pinang. Τζακάρτα Τηλ.: 021-750909053, 021-750909056 Φαξ: 021-7510982 E-mail: gepta@cbn.net.id Ώρες λειτουργίας: Δευ.~Παρ. 8:30πμ~4:30μμ; Σαβ. 8:30πμ~2:00μμ

## **Πρόσθετα σημεία εξυπηρέτησης**

1. Philips Building Jl. Buncit Raya Kav 99. Jakarta Selatan.

Τηλ: 021-7940040, επέκτ. 1722/1724, 98249295, 70980942

- 2. Jl. Tanah Abang 1 no 12S. Jakarta Pusat. Τηλ: 021-3455150, 34835453
- 3. Rukan City Home no H31, Gading Square. Jl. Bulevar Barat. Kelapa Gading. Jakarta Utara. Τηλ.: 021-45870601, 98131424

## **ΝΌΤΙΑ ΚΟΡΈΑ**

Εταιρείας: PCS One Korea Ltd. Διεύθυνση: 112-2, Banpo-dong, Seocho-ku, Seoul, 137-040, Korea Τηλεφωνικό κέντρο: 080-600-6600 Τηλ.: 82 2 591 1528 Φαξ: 82 2 595 9688 E-mail: cic\_korea@philips.com Ώρες λειτουργίας: Δευ.~Παρ. 9:00ΠΜ~6:00ΜΜ, Σαβ. 9:00ΠΜ~1:00ΜΜ

#### **ΜΑΛΑΙΣΊΑ**

Εταιρείας: After Market Solutions (CE) Sdn **Rhd** Διεύθυνση: Lot 6. Jalan 225/51A, 46100 Petaling Jaya, Selangor DE, Malaysia. Τηλ.: 603 7953 3370 Τηλ. Γραμμή Philips: 1-800-880-180 Φαξ: 603 7953 3338 E-mail: pceinfo.my@philips.com Ώρες λειτουργίας: Δευ.~Παρ. 8:15πμ~5:15μμ, Σαβ. 9:00πμ~1:00μμ

#### **ΠΑΚΙΣΤΑΝ**

Philips Consumer Service Διεύθυνση: Mubarak manzil, 39, Garden Road, Saddar, Karachi-74400 Τηλ.: (9221) 2737411-16 Φαξ: (9221) 2721167 E-mail: care@philips.com Ιστότοπος: www.philips.com.p

#### **ΣΙΓΚΑΠΟΥΡΗ**

Εταιρείας: Philips Electronics Singapore Pte Ltd (Philips Consumer Care Center) Διεύθυνση: 620A Lorong 1 Toa Payoh, TP4 Building Level 1, Singapore 319762 Τηλ.: (65) 6882 3999 Φαξ: (65) 62508037 E-mail: consumer.care.sg@philips.com Ώρες λειτουργίας: Δευ.~Παρ. 9:00πμ~6:00μμ, Σαβ. 9:00πμ~1:00μμ

## **ΤΑΪΒΆΝ**

Εταιρείας: FETEC.CO Διεύθυνση: 3F, No.6, Lane 205, Sec. 1, Chang Hsing Rd, Lu Chu Hs, Taoyuan, Taiwan R.O.C 33800 Εξυπηρέτηση καταναλωτών: 0800-231-099 Τηλ.: (03)2120336 Φαξ: (03)3129184 E-mail: knlin08@xuite.net Ώρες λειτουργίας: Δευ.~Παρ. 8:30πμ~7:00μμ

## **ΤΑΫΛΑΝΔΗ**

Εταιρείας: Axis Computer System Co., Ltd. Διεύθυνση: 1421 Soi Lardprao 94, Srivara Town In Town Soi 3 Road, Wangthonglang, Bangkok 10310 Thailand Τηλ.: (662) 934-5498 Φαξ: (662) 934-5499 E-mail: axis5@axiscomputer.co.th Ώρες λειτουργίας: Δευ.~Παρ. 08:30πμ~05:30μμ

#### **Glee Electronics Inc**

Αρ. επικοινωνίας (632) 636-3636 / 7064028 έως 29 Αρ. Φαξ (632) 7064026

#### **Κέντρο λήψης**

NEO CARE - Megamall 4th Level Cyberzone, Building B, SM Megamall, Mandaluyong City

#### **NEO CARE - SM North EDSA**

4th Level Cyberzone, Annex Bldg. SM City North EDSA, Quezon City 441-1610

#### **MDR Microware Sales Inc.**

Υποκατάστημα Cebu N. Escario corner Clavano St., Cebu City Phils. # 255-4415/ 255-3242/253-9361/4124864 έως 67 Κυρ. # 0922-8210045 έως 46

#### **Γραφείο Davao**

C. Arellano St., Davao City 8000 082- 225-3021/225-3022 Κυρ.# 0922-8210015

#### **Γραφείο CDO**

1445 Corrales Ext., CDO City 088-856-8540/856-8541 Κυρ.# 0922-8210080

#### **Γραφείο Iloilo**

C. Lim Comp., Gomez St., Iloilo City # 033 338-4159/ 033 508-3741 Κυρ.# 0922-8808850

#### **Αφρική ΝΟΤΙΑ ΑΦΡΙΚΗ**

Επωνυμία Εταιρείας: Sylvara Technologies Pty Ltd Διεύθυνση: Ho Address Palm Springs Centre Christoffel Road Van Riebeeck Park Kempton Park, South Africa Τηλ.: +27878084456 Φαξ: +2711 391 1060 E-mail: customercare@philipssupport.co.za Ώρες λειτουργίας: Δευ.~ Παρ. 08:00πμ~05:00μμ

#### **Μέση Ανατολή ΜΕΣΗ ΑΝΑΤΟΛΗ + ΒΟΡΕΙΑ ΑΦΡΙΚΗ**

Εταιρείας: AL SHAHD COMPUTER L.L.C Διεύθυνση: P.O.BOX: 29024, DUBAI, UNITED ARAB EMIRATES Τηλ.: 00971 4 2276525 Φαξ: 00971 4 2276242 E-mail: shahd52@eim.ae Ώρες λειτουργίας: Σαβ.~Πέμ. 9:00πμ~1:00μμ & 4:00πμ- 8:00μμ

#### **ΙΣΡΑΉΛ**

Εταιρείας: Eastronics LTD Διεύθυνση: 13 Rozanis St. P.O.B. 39300, Tel Aviv 61392 Israel Τηλ.: 1-800-567000 call free in Israel; (972- 50-8353722 after service hours until 20:00) Φαξ: 972-3-6458759 E-mail: eastronics@eastronics.co.il Ώρες λειτουργίας: Κυρ.~Πέμ. 08:00 - 18:00

## **Εγγύηση F1rst Choice της Philips (ΗΠA)**

Σας ευχαριστούμε που αγοράσατε αυτό το μόνιτορ Philips.

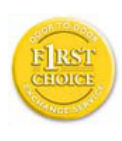

Όλα τα μόνιτορ Philips σχεδιάστηκαν και κατασκευάστηκαν σύμφωνα με τα υψηλότερα πρότυπα, έχουν υψηλής ποιότητας απόδοση και

είναι εύκολα στη χρήση και την εγκατάσταση. Αν παρεπιμπτόντως συναντήσετε κάποιο πρόβλημα κατά την εγκατάσταση ή τη χρήση αυτού του προϊόντος, παρακαλούμε επικοινωνήστε απευθείας με τη Philips για να επωφεληθείτε από την ύπαρξη της εγγύησής σας Philips F1rst Choice. Αυτή η εγγύηση διετούς σέρβις σάς δίνει το δικαίωμα να ανταλλάξετε το μοντέλο επί τόπου, εντός 48 ωρών από τη στιγμή που ελάβαμε το τηλεφώνημά σας κατά το πρώτο έτος της αγοράς σας. Αν αντιμετωπίζετε κάποιο πρόβλημα με το μόνιτόρ σας κατά το δεύτερο έτος της αγοράς, θα το επισκευάσουμε αφού το στείλετε στο τμήμα σέρβις με δικά σας έξοδα και θα σας το επιστρέψουμε εντός πέντε εργάσιμων ημερών, χωρίς καμία δική σας επιβάρυνση.

#### **ΠΕΡΙΟΡΙΣΜΕΝΗ ΕΓΓΥΗΣΗ (Μόνιτορ Η/Υ)**

Click here to access the Warranty Registration Card.

Δωρεάν εργασία για δύο έτη / Δωρεάν σέρβις για δύο έτη / Αντικατάσταση εντός ενός έτους\*

\*Το προϊόν σας θα αντικατασταθεί με μια νέα ή ανανεωμένη μονάδα των ίδιων προγραφών με το αρχικό, εντός δύο εργάσιμων ημερών για το πρώτο έτος. Για το δεύτερο έτος θα πρέπει να αποστείλετε τη μονάδα με δικά σας έξοδα.

## **ΠΟΙΟΣ ΚΑΛΥΠΤΕΤΑΙ ΑΠΟ ΤΗΝ ΕΓΓΥΗΣΗ;**

Θα πρέπει να έχετε μια απόδειξη αγοράς για να είστε καλυμμένος από την εγγύηση. Η απόδειξη πώλησης ή άλλο έγγραφο που δείχνει ότι αγοράσατε το προίόν αυτό θεωρείται ως απόδειξη αγοράς. Επισυνάψτε την στο εγχειρίδιο αυτό και έχετε και τα δύο εύχερα.

#### **ΤΙ ΚΑΛΥΠΤΕΤΑΙ;**

Η κάλυψη της εγγύησης αρχίζει την ημέρα που αγοράζετε το προϊόν. Επί δύο έτη κατόπιν, όλα τα εξαρτήματα θα επισκευαστούν ή θα αντικατασταθούν και η εργασία θα γίνει δωρεάν. Μετά από δύο έτη από την ημέρα της αγοράς, θα πληρώσετε για την αντικατάσταση ή επισκευή των εξαρτημάτων καθώς και για όλα τα έξοδα εργασίας.

Όλα τα εξαρτήματα, συμπεριλαμβανομένων των εξαρτημάτων που αντικαταστάθηκαν ή επισκευάστηκαν, καλύπτονται μόνο για την περίοδο της αρχικής εγγύησης. Μετά την εκπνοή της εγγύησης για το αρχικό προϊόν, εκπνέει επίσης και η εγγύηση για τα αντικατεστημένα ή επισκευασμένα εξαρτήματα.

#### **ΤΙ ΕΞΑΙΡΕΙΤΑΙ;**

Η εγγύησή σας δεν καλύπτει:

τα έξοδα εργασίας για την εγκατάσταση ή τη ρύθμιση του προϊόντος, τη ρύθμιση των συστημάτων ελέγχου του χειριστή και την εγκατάσταση ή επισκευή των εξωτερικών της συσκευής συστημάτων αντέννας.

Την επισκευή του προϊόντος ή και την αντικατάσταση εξαρτημάτων μετά από κακή χρήση, ατύχημα, μη εξουσιοδοτημένη επισκευή ή άλλη αιτία που δεν εξαρτάται από το τμήμα ηλεκτρονικών για τους πελάτες της Philips.

Προβλήματα λήψης που προκαλούνται από τις συνθήκες του σήματος ή συστήματα καλωδίων ή κεραιών εκτός της μονάδας,

Ένα προϊόν που απαιτεί μετατροπή ή προσαρμογή για να λειτουργήσει σε κάποια χώρα διαφορετική από τη χώρα για την οποία σχεδιάστηκε, κατασκευάστηκε, εγκρίθηκε ή και εξουσιοδοτήθηκε, ή για επισκευές των προϊόντων που έπαθαν ζημιά κατά τις μετατροπές αυτές.

Τυχαίες ή παρεπόμενες ζημιές που προέρχονται από το προϊόν. Ορισμένες πολιτείες δεν επιτρέπουν τον αποκλεισμό τυχαίων ή παρεπόμενων ζημιών και κατά συνέπεια, η ως άνω εξαίρεση ενδέχεται να μην ισχύει. Αυτό περιλαμβάνει, δίχως όμως να περιορίζεται σ£ αυτά, τα προεγγεγραμμένα στοιχεία, τα οποία προστατεύονται ή όχι από copyright.

Ο αριθμός του μοντέλου ή της παραγωγής έχει αλλοιωθεί, σβηστεί, αφαιρεθεί ή καταστεί δυσανάγνωστος,

#### **Πού ΧΟΡΗΓΟΥΝΤΑΙ ΥΠΗΡΕΣΙΕΣ;**

Σέρβις που καλύπτεται από την εγγύηση διατίθεται σε όλες τις χώρες όπου το προϊόν χορηγείται επίσημα από το τμήμα εξυπηρέτησης ηλεκτρονικών της Philips. Στις χώρες όπου το τμήμα εξυπηρέτησης ηλεκτρονικών της Philips δεν χορηγεί το προίόν, το τοπικό κέντρο εξυπηρέτησης της Philips θα προσπαθήσει να σας εξυπηρετήσει (αλλά ενδέχεται να υπάρξει μια καθυστέρηση αν δεν υπάρχουν εύχερα τα κατάλληλα εξαρτήματα και τα τεχνικά εγχειρίδια).

## **Πού ΜΠΟΡΩ ΝΑ ΛΑΒΩ ΠΕΡΙΣΣΟΤΕΡΕΣ ΠΛΗΡΟΦΟΡΙΕΣ;**

Για περισσότερες πληροφορίες επικοινωνήστε με το κέντροεξυπηρέτησης πελατών της Philips στο τηλέφωνο (877) 835-1838 (μόνο πελάτες στις ΗΠΑ) ή (919) 573-7855.

## **Πριν καλέσετε για σέρβις...**

Παρακαλούμε, ανατρέξτε στο εγχειρίδιό σας χειριστή πριν καλέσετε για σέρβις. Οι ρυθμίσεις που επεξηγούνται σ£ αυτό μπορούν να σας απαλλάξουν από ένα τηλεφώνημα για σέρβις. TΓΙΑ ΣΕΡΒΙΣ ΥΠΟ ΤΗΝ ΕΓΓΥΗΣΗ ΣΤΙΣ ΗΠΑ, ΠΟΡΤΟ ΡΙΚΟ Ή ΣΤΙΣ ΠΑΡΘΕΝΕΣ ΝΗΣΟΥΣ...

Επικοινωνήστε με το κέντρο εξυπηρέτησης πελατών της Philips στον αριθμό που αναφέρεται πιο κάτω, για βοήθεια σχετικά με το προϊόν και τις διαδικασίες σέρβις:

Κέντρο εξυπηρέτησης πελατών της Philips (877) 835-1838 ή (919) 573-7855

(Στις ΗΠΑ, Πόρτο Ρίκο και τις Παρθένες Νήσους, η διάρκεια όλων των εννοουμένων εγγυήσεων, συμπεριλαμβανομένων των εννοουμένων εγγυήσεων πώλησης και καταλληλότητας για ένα ειδικό σκοπό, περιορίζονται από τη διάρκεια της ρητής αυτής εγγύησης. Εντούτοις, επιδή ορισμένες πολιτείες δεν επιτρέπουν περιορισμούς στο χρόνο διάρκειας μιας εννοούμενης εγγύησης, ο περιορισμός αυτός ενδέχεται να μη σας αφορά)

#### **ΓΙΑ ΣΕΡΒΙΣ ΥΠΟ ΕΓΓΥΗΣΗ ΣΤΟΝ ΚΑΝΑΔΑ...**

Παρακαλούμε επικοινωνήστε με τη Philips στον αριθμό: (800) 479-6696

Θα χορηγηθούν δωρεάν εξαρτήματα και εργασία επί δύο έτη στο κέντρο της Philips στον Καναδά ή σε άλλα εξουσιοδοτημένα κέντρα της για σέρβις.

(Στον Καναδά, η εγγύηση αυτή αντικαθιστά όλες τις άλλες εγγυήσεις. Ουδεμία άλλη εγγύηση υπάρχει ρητή ή εννοούμενη, συμπεριλαμβανομένων των εννοουμένων εγγυήσεων πώλησης και καταλληλότητας για ένα ειδικό σκοπό. Η Philips δεν φέρει ευθύνη σε καμία περίπτωση για άμεσες, έμεσες, ειδικές, τυχαίες ή παρεπόμενες ζημιές, που προέρχονται με οποιονδήποτε τρόπο, ακόμη και αν έχει ειδοποιηθεί για τη δυνατότητα παρομοίων ζημιών)

ΘΥΜΗΘΕΙΤΕ...PΣημειώστε πιο κάτω τον αριθμό του μοντέλου και το σειριακό αριθμό που βρίσκονται πάνω στο προϊόν.

#### ΜΟΝΤΕΛΟ # \_\_\_\_\_\_\_\_\_\_\_\_\_\_\_\_\_\_\_\_\_\_

#### ΣΕΙΡΙΑΚΟΣ ΑΡΙΘΜΟΣ # \_\_\_\_\_\_\_\_\_\_\_\_\_

Η εγγύηση αυτή σας δίνει ειδικά νομικά δικαιώματα. Μπορεί όμως να έχετε και άλλα δικαιώματα τα οποία διαφέρουν από μία πολιτεία/επαρχία σε άλλη.

Πριν επικοινωνήσετε με τη Philips, παρακαλούμε έχετε έτοιμα τα παρακάτω στοιχεία για να μπορέσουμε να επιλύσουμε το πρόβλημά σας γρηγορότερα.

- Τον αριθμό τύπου Philips
- Το σειριακό αριθμό της Philips
- Ημερομηνία αγοράς (ίσως χρειάζεται και το αντίγραφο του τιμολογίου)
- Επεξεργαστής για περιβάλλον PC:
	- CPU και όνομα κάρτας Γραφικών και έκδοση προγράμματος οδήγησης
	- Λειτουργικό σύστημα
	- Εφαρμογή που χρησιμοποιήθηκε
- Άλλες κάρτες που έχουν εγκατασταθεί Επίσης, εάν διαθέτετε τα ακόλουθα στοιχεία, η όλη η διαδικασία θα διεξαχθεί ταχύτερα:
- Την απόδειξη αγοράς σας που υποδεικνύει: την ημερομηνία αγοράς, το όνομα του αντιπροσώπου, το σειριακό αριθμό μοντέλου και προϊόντος.
- Την πλήρη διεύθυνση στην οποία θα αποσταλεί το μοντέλο ανταλλαγής.

#### **Ένα απλό τηλεφώνημα**

Τα γραφεία υποστήριξης πελατών της Philips βρίσκονται σε όλον τον κόσμο. Στις Η.Π.Α. μπορείτε να επικοινωνήσετε με την εξυπηρέτηση πελατών της Philips Δευτέρα-Παρασκευή από τις 8:00 ΠΜ-9:00 ΜΜ Ανατολική Ώρα (ET) και τα Σάββατα από τις 10:00 ΠΜ-5:00 ΜΜ ET σε ένα από τα τηλέφωνα επικοινωνίας.

Για περισσότερες πληροφορίες για αυτό και για άλλα σπουδαία προϊόντα της Philips επισκεφτείτε τον ιστότοπο μας:

Ιστότοπος: http://www.philips.com

#### **Η διεθνής σας εγγύηση** DΑγαπητέ πελάτη,

Σας ευχαριστούμε που αγοράσατε αυτό το προϊόν της Philips, το οποίο σχεδιάστηκε και κατασκευάστηκε για να ανταποκρίνεται στα υψηλότερα στάνταρντ απόδοσης.

Αν, κατά κακή τύχη, παρουσιαστεί κάποιο πρόβλημα στο προϊόν αυτό, η Philips σας εγγυάται τη δωρεάν ανταλλαγή εξαρτημάτων και εργασία, για μια περίοδο 12 μηνών από την ημερομηνία αγοράς του προϊόντος, ανεξαρτήτως από τη χώρα στην οποία τούτο επισκευάζεται. Αυτή η διεθνής εγγύηση είναι συμπληρωματική της ήδη υπάρχουσας εθνικής εγγύησης υποχρεώσεων απέναντί σας εκ μέρους του αντιπροσώπου της Philips στη χώρα αγοράς του προίόντος και δεν επηρεάζει τα θεσπισμένα δικαιώματά σας ως πελάτου.

Η εγγύηση της Philips ισχύει εφόσον το προϊόν έτυχε της σωστής μεταχείρισης για τη χρήση για την οποία προβλέπεται, σύμφωνα με τις οδηγίες του λειτουργίας και εφόσον παρουσιάσετε το αρχικό τιμολόγιο ή την απόδειξη αγοράς σε μετρητά, στην οποία εμφαίνεται η ημερομηνία αγοράς, το όνομα του αντιπροσώπου και ο αριθμός παραγωγής του προϊόντος.Helvetica Greek Upright

Η εγγύηση της Philips ίσως να μην ισχύει αν:

- τα έγγραφα έχουν αλλοιωθεί με οποιοδήποτε τρόπο ή δεν διαβάζονται,
- ο αριθμός του μοντέλου ή της παραγωγής έχει αλλοιωθεί, σβηστεί, αφαιρεθεί ή καταστεί δυσανάγνωστος,
- έχουν γίνει επισκευές ή μετατροπές του προϊόντος και αλλοιώσεις από μη εξουσιοδοτημένους οργανισμούς ή πρόσωπα,
- έχει επέλθει ζημία προερχόμενη από ατυχήματα που περιλαμβάνουν, δίχως να περιορίζονται σ£ αυτά, κεραυνό, νερό ή φωτιά, κατάχρηση ή αμέλεια.

Παρακαλούμε, σημειώστε ότι το προϊόν δεν θεωρείται ως ελαττωματικό υπό την εγγύηση αυτή, επειδή ορισμένες μετατροπές κρίθηκαν αναγκαίες για τη συμμόρφωση του προϊόντος με τα τοπικά ή εθνικά πρότυπα που υφίστανται στις χώρες εκείνες για τις οποίες δεν είχε αρχικώς σχεδιαστεί ή και κατασκευαστεί. Συνεπώς πάντα να ελέγχετε αν ένα προϊόν μπορεί να χρησιμοποιηθεί σε μια συγκεκριμένη χώρα.

Αν για κάποιο λόγο, το προϊόν σας της Philips δε λειτουργεί ικανοποιητικά ή είναι ελαττωματικό, παρακαλούμε εποικοινωνήστε με τον αντιπρόσωπό σας της Philips. Στην περίπτωση δε που χρειάζεστε σέρβις, ενώ βρίσκεστε σε μια ξένη χώρα, μπορείτε να αποκτήσετε τη διεύθυνση ενός αντιπροσώπου από τον κατάλογο των κέντρων εξυπηρέτησης πελατών της Philips σ£ αυτή τη χώρα. Θα βρείτε τον αριθμό τηλεφώνου και φαξ στο σχετικό τμήμα αυτού του εγχειριδίου.

Για να αποφύγετε την ανώφελη ενόχληση, σας συμβουλεύουμε να διαβάσετε προσεκτικά τις οδηγίες λειτουργίας πριν επικοινωνήσετε με τον αντιπρόσωπο. Αν ακόμη έχετε ορισμένες απορίες τις οποίες ο αντιπρόσωπός σας δεν μπορεί να λύσει, επικοινωνήστε με τα Κέντρα εξυπηρέτησης πελατών της Philips ή επισκεφθείτε την ιστοσελίδα μας:

Ιστότοπος: http://www.philips.com

# **7. Αντιμετώπιση προβλημάτων & συνήθεις ερωτήσεις**

## **7.1 Επίλυση προβλημάτων**

Στη σελίδα αυτή αναφέρονται προβλήματα των οποίων η επίλυση είναι δυνατό να γίνει από τον ίδιο το χρήστη. Αν το πρόβλημα παραμένει αφού δοκιμάσετε αυτές τις λύσεις, επικοινωνήστε με έναν αντιπρόσωπο της τεχνικής εξυπηρέτησης πελατών της Philips.

## **Συνήθη προβλήματα**

#### **Δεν υπάρχει εικόνα (Η λυχνία LED τροφοδοσίας δεν ανάβει)**

- Σιγουρευτείτε ότι το καλώδιο ρεύματος είναι συνδεδεμένο σε μια πρίζα στον τοίχο και στην πίσω πλευρά της οθόνης.
- Αρχικά, επιβεβαιώστε ότι το κουμπί λειτουργίας στην μπροστινή πλευρά της οθόνης είναι στη θέση ΑΠΕΝΕΡΓ. (OFF) και στη συνέχεια πατήστε το στη θέση ΕΝΕΡΓ. (ΟΝ).

#### **Δεν υπάρχει εικόνα (Η λυχνία LED τροφοδοσίας είναι λευκή και αναβοσβήνει)**

- Βεβαιωθείτε ότι ο υπολογιστής είναι ενεργοποιημένος.
- Βεβαιωθείτε ότι το καλώδιο σήματος είναι σωστά συνδεδεμένο στον υπολογιστή.
- σιγουρευτείτε ότι το καλώδιο της οθόνης δεν έχει λυγισμένες ακίδες στην πλευρά σύνδεσης. Αν έχει, επισκευάστε ή αντικαταστήστε το καλώδιο.
- Μπορεί να είναι ενεργοποιημένη η λειτουργία Εξοικονόμησης Ενέργειας

## **Στην οθόνη εμφανίζεται**

ATTENTION

- Σιγουρευτείτε ότι το καλώδιο της οθόνης είναι σωστά συνδεδεμένο στον υπολογιστή. (Ανατρέξτε επίσης στον Οδηγό Γρήγορης Εγκατάστασης).
- Ελέγξτε αν το καλώδιο της οθόνης έχει λυγισμένες ακίδες.
- Βεβαιωθείτε ότι ο υπολογιστής είναι ενεργοποιημένος.

#### **Το κουμπί AUTO (ΑΥΤΟΜΑΤΟ) δεν λειτουργεί**

• Η αυτόματη λειτουργία εφαρμόζεται μόνο στη λειτουργία οθόνης VGA-Αναλογικό. Αν το αποτέλεσμα δεν είναι ικανοποιητικό, μπορείτε να κάνετε ρυθμίσεις μέσω του μενού OSD.

## **Σημείωση**

Η Αυτόματη Λειτουργία δεν εφαρμόζεται στη λειτουργία οθόνης DVI-Ψηφιακό καθώς δεν είναι απαραίτητο.

#### **Ορατά σημάδια καπνού ή σπινθήρες**

- Μην πραγματοποιείτε κανένα βήμα επίλυσης προβλημάτων
- Αποσυνδέστε την οθόνη από την πηγή τροφοδοσίας αμέσως για ασφάλεια
- Επικοινωνήστε αμέσως με τον αντιπρόσωπο εξυπηρέτησης πελατών της Philips.

## **Προβλήματα της εικόνας**

#### **Η εικόνα δεν είναι κεντραρισμένη**

- Ρυθμίστε τη θέση της εικόνας χρησιμοποιώντας τη λειτουργία "Auto (Αυτόματο)" στις βασικές επιλογές του OSD.
- Ρυθμίστε τη θέση της εικόνας από τη ρύθμιση Phase/Clock (Φάση/Συχνότητα) του μενού Setup (Εγκατάσταση) στις βασικές επιλογές του OSD. Ισχύει μόνο για τη λειτουργία VGA.

#### **Η εικόνα δονείται στην οθόνη**

• Ελέγξτε αν το καλώδιο σήματος είναι συνδεδεμένο σωστά στην κάρτα γραφικών του Η/Υ.

#### **Εμφανίζεται κάθετο τρεμούλιασμα της εικόνας**

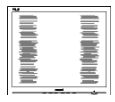

- Ρυθμίστε τη θέση της εικόνας χρησιμοποιώντας τη λειτουργία "Auto (Αυτόματο)" στις βασικές επιλογές του OSD.
- Εξαφανίστε τις κάθετες στήλες από τη ρύθμιση Phase/Clock (Φάση/Συχνότητα) του μενού Setup (Εγκατάσταση) στις βασικές επιλογές του OSD. Ισχύει μόνο για τη λειτουργία VGA.

#### **Εμφανίζεται οριζόντιο τρεμούλιασμα της οθόνης**

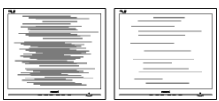

- Ρυθμίστε τη θέση της εικόνας χρησιμοποιώντας τη λειτουργία "Auto (Αυτόματο)" στις βασικές επιλογές του OSD.
- Εξαφανίστε τις κάθετες στήλες από τη ρύθμιση Phase/Clock (Φάση/Συχνότητα) του μενού Setup (Εγκατάσταση) στις βασικές επιλογές του OSD. Ισχύει μόνο για τη λειτουργία VGA.

#### **Η εικόνα εμφανίζεται θολή, ασαφής ή πολύ σκοτεινή**

• Ρυθμίστε την αντίθεση και τη φωτεινότητα από το μενού OSD.

**Μετά την απενεργοποίηση της οθόνης παραμένει μια "μετα-εικόνα", μια "καμμένη εικόνα" ή μια "εικόναφάντασμα"**

- Η παρατεταμμένη εμφάνιση ακίνητων ή στατικών εικόνων για εκτεταμμένη χρονική περίοδο μπορεί να προκαλέσει το λεγόμενο "κάψιμο" της εικόνας, που είναι επίσης γνωστό και ως "μεταεικόνα" ή "εικόνα-φάντασμα", στην οθόνη σας. Το "Κάψιμο", η "μετα-εικόνα" ή η "εικόνα-φάντασμα", είναι ένα ευρέως διαδεδομένο φαινόμενο στην τεχνολογία οθόνης LCD. Στις περισσότερες περιπτώσεις η "καμμένη εικόνα", ή "μετα-εικόνα" ή "εικόνα-φάντασμα" θα εξαφανιστεί βαθμιαία σε ένα χρονικό διάστημα μετά την απενεργοποίηση της οθόνης.
- Έχετε πάντα ενεργό ένα κινούμενο πρόγραμμα προστασίας της οθόνης όταν αφήνετε την οθόνη χωρίς επιτήρηση.
- Ενεργοποιείτε πάντα μια εφαρμογή περιοδικής ανανέωσης της οθόνης αν η LCD οθόνη σας θα προβάλλει στατικό περιεχόμενο που δεν αλλάζει.
- Τα σοβαρά συμπτώματα " καψίματος" ή "παραμονής" ή "φαντάσματος" δε θα εξαφανιστούν και δεν μπορούν να επιδιορθωθούν. Η ζημιά που αναφέρεται παραπάνω δεν καλύπτεται από την εγγύηση.

#### **Η εικόνα είναι παραμορφωμένη. Το κείμενο είναι ασαφές ή θαμπό**

• Ρυθμίστε την ανάλυση της οθόνης του Η/Υ στην ίδια τιμή με την συνιστώμενη ενδογενή ανάλυση οθόνης.

#### **Στην οθόνη εμφανίζονται πράσινα, κόκκινα, μπλε, και σκοτεινά σημεία**

• Τα παραμένοντα σημεία είναι σύνηθες χαρακτηριστικό των υγρών κρυστάλλων που χρησιμοποιούνται σήμερα στην τεχνολογία. Ανατρέξτε στην πολιτική εικονοστοιχείων για περισσότερες λεπτομέρειες.

#### **Η λυχνία "ενεργοποίησης" είναι πολύ δυνατή και είναι ενοχλητική**

• Μπορείτε να ρυθμίσετε τη λυχνία "ενεργοποίησης" μέσω της ρύθμισης της λυχνίας LED από την επιλογή Setup (Εγκατάσταη) στις βασικές επιλογές του OSD.

Για περισσότερη βοήθεια, ανατρέξτε στη λίστα Κέντρα Πληροφόρησης Καταναλωτών και επικοινωνήστε με αντιπρόσωπο της τεχνικής εξυπηρέτησης της Philips.

## **Πρόβλημα ήχου**

## **Χωρίς ήχο**

- Ελέγξτε εάν το καλώδιο ήχου είναι σωστά συνδεδεμένο στον Η/Υ και την οθόνη.
- Βεβαιωθείτε ότι ο ήχος δεν έχει τεθεί σε σίγαση. Πατήστε στο «Menu (Μενού)» OSD, επιλέξτε «Audio (Ήχος)» και κατόπιν «Mute (Σίγαση)». Ελέγξτε το στη θέση «Off (Απενεργοποίηση)».
- Πατήστε «Volume (Ένταση)» στο βασικό χειριστήριο OSD για να ρυθμίσετε την ένταση.

## **7.2 Συνήθεις ερωτήσεις του SmartControl Lite**

- **ΕΡ1. Αλλάζω την οθόνη σε ένα PC με μια άλλη και δεν μπορώ να χρησιμοποιήσω το SmartControl Lite, τι πρέπει να κάνω;**
- **Απ.:** Κάντε επανεκκίνηση στο PC και δείτε αν θα λειτουργήσει το SmartControl Lite. Αλλιώς, πρέπει να καταργήσετε και να εγκαταστήσετε ξανά το SmartControl Lite για να διασφαλίσετε ότι έχει εγκατασταθεί το πρόγραμμα οδήγησης.
- **ΕΡ2. Το SmartControl Lite λειτουργούσε καλά πριν, αλλά στη συνέχεια δεν λειτουργεί άλλο, τι πρέπει να κάνω;**
- **Απ.:** Αν πραγματοποιήθηκαν τα παρακάτω, ίσως να πρέπει να εγκατασταθεί ξανά το πρόγραμμα οδήγησης.
	- Αλλαγή κάρτας γραφικών βίντεο
	- Ενημέρωση προγράμματος οδήγησης βίντεο
	- Ενημερώσεις στο λειτουργικό σύστημα, όπως service pack ή patch
	- Εκτελέστε το Windows Update ενημερώστε το πρόγραμμα οδήγησης της οθόνης ή/και του βίντεο
	- Έγινε εκκίνηση των Windows με την οθόνη απενεργοποιημένη ή αποσυνδεδεμένη. Για να το ανακαλύψετε, κάντε δεξί κλικ στο My Computer (Ο υπολογιστής μου) και κάντε κλικ στο Properties (Ιδιότητες) -> Hardware (Υλικό) -> Device Manager (Διαχείριση συσκευών). Αν κάτω από την επιλογή Monitor (Οθόνη) εμφανίζεται η ένδειξη "Plug and Play Monitor

(Οθόνη άμεσης τοποθέτησης και λειτουργίας)", τότε πρέπει να κάνετε επανεγκατάσταση. Καταργήστε απλά το SmartControl Lite και εγκαταστήστε το ξανά.

- **ΕΡ3. Μετά την εγκατάσταση του SmartControl Lite, όταν κάνω κλικ στην καρτέλα SmartControl Lite, δεν εμφανίζεται τίποτα ή εμφανίζεται μήνυμα σφάλματος, τι έχει συμβεί;**
- **Απ.:** Μπορεί η κάρτα γραφικών σας να μην είναι συμβατή με το SmartControl Lite. Αν η κάρτα γραφικών είναι μια από τις παραπάνω μάρκες, κάντε λήψη του πιο ενημερωμένου προγράμματος οδήγησης της κάρτας γραφικών από τον ιστότοπο της εταιρίας. Εγκαταστήστε το πρόγραμμα οδήγησης. Καταργήστε το SmartControl Lite και εγκαταστήστε το ξανά.

 Αν συνεχίζει να μην λειτουργεί, λυπούμαστε αλλά η κάρτα γραφικών δεν υποστηρίζεται. Επισκεφτείτε τον ιστότοπο της Philips και ελέγξτε εάν διατίθεται μία ενημερωμένη μονάδα SmartControl Lite.

- **ΕΡ4. Όταν κάνω κλικ στο Product Information (Πληροφορίες προϊόντος), εμφανίζονται μόνο μερικές πληροφορίες, τι έχει συμβεί;**
- **Απ.:** Μπορεί να προέρχεται από έλλειψη της πιο ενημερωμένης έκδοσης του προγράμματος οδήγησης της κάρτας γραφικών η οποία υποστηρίζει πλήρως τη διεπαφή DDC/CI. Κάντε λήψη της πιο ενημερωμένης έκδοσης του προγράμματος οδήγησης της κάρτας γραφικών από τον ιστότοπο της αντίστοιχης εταιρείας κατασκευής. Εγκαταστήστε το

πρόγραμμα οδήγησης. Καταργήστε το SmartControl Lite και εγκαταστήστε το ξανά.

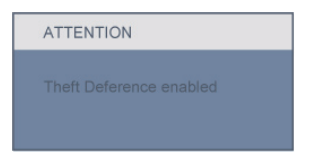

#### **ΕΡ5. Έχω ξεχάσει το PIN μου για τη λειτουργία αποτροπής κλοπής. Τι πρέπει να κάνω;**

**Απ.:** Το Κέντρο Εξυπηρέτησης της Philips έχει δικαίωμα να ζητήσει νόμιμη ταυτοποίηση και εξουσιοδότηση για να καθοριστεί η ιδιοκτησία της οθόνης.

> Παρακαλούμε σημειώστε ότι η λει- τουργία αντικλεπτικής προστασίας παρέχεται ως βολική δωρεάν επιλο- γή. Η διαχείριση των αριθμών PIN αποτελεί αποκλειστική ευθύνη του εκάστοτε χρήστη ή οργανισμού που τον καθορίζει.

> Σε περίπτωση που ξεχάσετε τον αριθμό PIN, το κέντρο εξυπηρέτησης της Philips έχει τη δυνατότητα να τον καθορίσει εκ νέου για λογαριασμό σας με κάποια ονομαστική χρέωση μετά από επιβεβαίωση της ιδιοκτησί- ας. Παρακαλούμε σημειώστε ότι αυτή η δραστηριότητα δεν καλύπτεται από τους τυπικούς όρους εγγύησης.

## **7.3 Γενικές Συχνές Ερωτήσεις**

- **ΕΡ1: Κατά την εγκατάσταση της οθόνης μου τι θα πρέπει να κάνω αν εμφανιστεί στην οθόνη το μήνυμα 'Δεν είναι δυνατή αυτή η λειτουργία εικόνας';**
- **Απ.:** Συνιστώμενη ανάλυση για την οθόνη Philips 23": 1920 x 1080@60Hz.
	- Αποσυνδέστε όλα τα καλώδια, στη συνέχεια συνδέστε τον Η/Υ σας στην οθόνη που χρησιμοποιούσατε προηγουμένως.
	- Στο μενού Έναρξη των Windows, επιλέξτε Ρυθμίσεις/Πίνακας ελέγχου. Στο παράθυρο Πίνακας ελέγχου, επιλέξτε το εικονίδιο Οθόνη. Στον Πίνακα ελέγχου της Οθόνης, επιλέξτε την καρτέλα 'Ρυθμίσεις'. Στην καρτέλα ρυθμίσεων, στο πλαίσιο με την ετικέτα 'περιοχή εμφάνισης', μετακινήστε το ρυθμιστικό στα 1920 x 1080 pixels (23").
	- Ανοίξτε το 'Πρόσθετες ιδιότητες' και ρυθμίστε το Ρυθμό ανανέωσης στα 60Hz στη συνέχεια κάντε κλικ στο OK.
	- Κάντε επανεκκίνηση του υπολογιστή και επαναλάβετε τα βήματα 2 και 3 για να επαληθεύσετε ότι ο Η/Υ έχει ρυθμιστεί σε 1920 x 1080@60Hz (23").
	- Κλείστε τον υπολογιστή, αποσυνδέστε την παλιά οθόνη και συνδέστε ξανά την οθόνη LCD Philips.
	- Ενεργοποιήστε την οθόνη και στη συνέχεια τον Η/Υ.

#### **ΕΡ2: Ποια είναι η συνιστώμενη συχνότητα ανανέωσης για την οθόνη LCD;**

- **Απ.:** Η συνιστώμενη συχνότητα ανανέωσης για τις οθόνες LCD είναι 60Hz, σε περίπτωση όμως θορύβου στην οθόνη μπορείτε να τη ρυθμίσετε σε 75Hz για να δείτε αν θα απομακρυνθεί ο θόρυβος.
- **ΕΡ3: Τι είναι τα αρχεία .inf και .icm στο CD-ROM; Πώς θα εγκαταστήσω τα προγράμματα οδήγησης (.inf και .icm);**
- **Απ.:** Είναι τα αρχεία των προγραμμάτων οδήγησης για την οθόνη σας. Ακολουθήστε τις οδηγίες στο εγχειρίδιο χρήστη για να εγκαταστήσετε τα προγράμματα οδήγησης. Ο υπολογιστής σας ενδέχεται να σας ζητήσει τα προγράμματα οδήγησης της οθόνης (αρχεία .inf και .icm ) ή ένα δίσκο που τα περιέχει όταν εγκαθιστάτε την οθόνη για πρώτη φορά. Ακολουθήστε τις οδηγίες για να εισάγετε το συνοδευτικό CD-ROM που περιλαμβάνεται στη συσκευασία. Τα προγράμματα οδήγησης της οθόνης (αρχεία .inf και .icm ) θα εγκατασταθούν αυτόματα.

#### **ΕΡ4: Πώς μπορώ να αλλάξω την ανάλυση;**

**Απ.:** Το πρόγραμμα οδήγησης της κάρτας βίντεο/γραφικών και η οθόνη καθορίζουν μαζί τις διαθέσιμες αναλύσεις. Μπορείτε να επιλέξετε την ανάλυση που επιθυμείτε από τον Πίνακα Ελέγχου των Windows® στην επιλογή "Ιδιότητες οθόνης".

- **ΕΡ5: Τι θα συμβεί αν χαθώ αλλάζοντας τις ρυθμίσεις της οθόνης μέσω του μενού OSD;**
- **Απ.:** Πατήστε απλά το κουμπί OK, στη συνέχεια επιλέξτε 'Επαναφορά' για επαναφορά των αρχικών εργοστασιακών ρυθμίσεων.

### **ΕΡ6: Είναι η οθόνη LCD ανθεκτική στις γρατζουνιές;**

**Απ.:** Γενικά συνιστάται να μην γίνεται η επιφάνεια της οθόνης αντικείμενο ισχυρών κραδασμών και να προστατεύεται από αιχμηρά ή αμβλεία αντικείμενα. Όταν χειρίζεστε την οθόνη να σιγουρεύεστε ότι δεν ασκείται πίεση ή δύναμη στην επιφάνεια της οθόνης. Αυτό μπορεί να επηρεάσει την ισχύ της εγγύησής σας.

#### **ΕΡ7: Πώς πρέπει να καθαρίζω την επιφάνεια της οθόνης LCD;**

**Απ.:** Για σύνηθες καθάρισμα, χρησιμοποιήστε ένα καθαρό, απαλό πανί. Για έντονο καθάρισμα, χρησιμοποιήστε ισοπροπυλική αλκόολη. Μην χρησιμοποιείτε άλλα διαλυτικά όπως αιθυλική αλκοόλη, ακετόνη, εξάνιο, κλπ.

#### **ΕΡ8: Μπορώ να αλλάξω τις ρυθμίσεις χρωμάτων της οθόνης μου;**

- **Απ.:** Ναι, μπορείτε να αλλάξετε τις ρυθμίσεις χρωμάτων μέσω των μενού OSD όπως περιγράφεται στη συνέχεια,
	- Πατήστε το "ΟΚ" για να προβληθεί το μενού OSD (Εμφάνιση επί της οθόνης)
	- Πατήστε "Down Arrow" (Βέλος προς τα κάτω) για να επιλέξετε την επιλογή "Color" (Χρώμα) κατόπιν πατήστε

"OK" για εισάγετε τη ρύθμιση του χρώματος, υπάρχουν τρεις ρυθμίσεις όπως παρακάτω.

- **11** Color Temperature (Θερμοκρασία χρωμάτων): Οι 2 ρυθμίσεις είναι 6500K και 9300K.
- **22** sRGB: Είναι μια τυπική ρύθμιση για διασφάλιση της σωστής ανταλλαγής χρωμάτων μεταξύ διαφορετικών συσκευών (π.χ. ψηφιακές κάμερες, οθόνες, εκτυπωτές, σαρωτές, κλπ.)
- **33** Καθορισμός από το χρήστη: Ο χρήστης μπορεί να επιλέξει τις ρυθμίσεις χρωμάτων της δικής του επιλογής προσαρμόζοντας το κόκκινο, το πράσινο και το μπλε χρώμα.

## **Σημείωση**

Μέτρηση του χρώματος του φωτός που ακτινοβολείται από ένα αντικείμενο όταν αυτό θερμαίνεται. Η μέτρηση αυτή εκφράζεται σε όρους απόλυτης κλίμακας (βαθμοί Κέλβιν). Οι χαμηλότερες θερμοκρασίες Kelvin όπως η 2004K είναι κόκκινες, οι υψηλότερες θερμοκρασίες όπως η 9300K είναι μπλε. Η ουδέτερη θερμοκρασία είναι λευκή, στους 6504K.

#### **ΕΡ9: Μπορεί η οθόνη LCD Philips να τοποθετηθεί στον τοίχο;**

**Απ.:** Ναι. Οι οθόνες LCD Philips διαθέτουν αυτή την προαιρετική δυνατότητα. Έτσι οι οπές στήριξης σύμφωνα με το πρότυπο VESA που βρίσκονται στο πίσω κάλυμμα επιτρέπουν στο χρήστη να τοποθετήσει την οθόνη Philips στους περισσότερους βραχίονες ή εξαρτήματα που είναι συμβατά με το πρότυπο VESA. Συνιστούμε να επικοινωνήσετε με τον αντιπρόσωπο πωλήσεων της Philips για περισσότερες πληροφορίες.

#### **ΕΡ10: Μπορώ να συνδέσω την οθόνη LCD σε οποιονδήποτε Η/Υ, σταθμό εργασίας ή υπολογιστή Mac;**

**Απ.:** Ναι. Όλες οι οθόνες LCD Philips είναι πλήρως συμβατές με τους συνήθεις Η/Υ, υπολογιστές Mac και σταθμούς εργασίας. Ενδέχεται να χρειαστείτε έναν προσαρμογέα καλωδίου για να συνδέσετε την οθόνη σε σύστημα Mac. Συνιστούμε να επικοινωνήσετε με τον αντιπρόσωπο πωλήσεων της Philips για περισσότερες πληροφορίες.

#### **ΕΡ11: Διαθέτουν οι οθόνες LCD Philips τη δυνατότητα τοποθέτησης-καιάμεσης-λειτουργίας (Plug-and-Play);**

**Απ.:** Ναι οι οθόνες έχουν δυνατότητα τοποθέτησης-και-άμεσης-λειτουργίας (Plug-and-Play) για τα λειτουργικά συστήματα Windows 7, Vista, XP, NT, Mac OSX και Linux

#### **ΕΡ12: Τι είδους τεχνολογία ευρείας γωνίας χρησιμοποιείται;**

**Απ.:** Σήμερα, οι οθόνες τύπου IPS παρέχουν τον καλύτερο Λόγο Αντίθεσης, σε σύγκριση με τις τεχνολογίες MVA ή PVA. Οι οθόνες TN έχουν βελτιωθεί με την πάροδο του χρόνου, αλλά η οθόνη IPS εξακολουθεί να παρέχει πιο υψηλά αποτελέσματα σε σχέση με την οθόνη TN.

- **ΕΡ13: Τι είναι το 'Πάγωμα της εικόνας' ή το 'Κάψιμο της εικόνας' ή η 'Μεταεικόνα' ή η 'Εικόνα-φάντασμα' στις οθόνες LCD;**
- **Απ.:** Η παρατεταμμένη εμφάνιση ακίνητων ή στατικών εικόνων για εκτεταμμένη χρονική περίοδο μπορεί να προκαλέσει το λεγόμενο "κάψιμο" της εικόνας, που είναι επίσης γνωστό και ως "μετα-εικόνα" ή "εικόνα-φάντασμα", στην οθόνη σας. Το "Κάψιμο", η "μεταεικόνα" ή η "εικόνα-φάντασμα", είναι ένα ευρέως διαδεδομένο φαινόμενο στην τεχνολογία οθόνης LCD. Στις περισσότερες περιπτώσεις η "καμμένη εικόνα", ή η "μετα-εικόνα" ή η "εικόναφάντασμα" θα εξαφανιστεί βαθμιαία σε σύντομο χρονικό διάστημα μετά την απενεργοποίηση της οθόνης. Έχετε πάντα ενεργό ένα κινούμενο πρόγραμμα προστασίας της οθόνης όταν αφήνετε την οθόνη χωρίς επιτήρηση.

 Ενεργοποιείτε πάντα μια εφαρμογή περιοδικής ανανέωσης της οθόνης αν η LCD οθόνη σας θα προβάλλει στατικό περιεχόμενο που δεν αλλάζει.

## **Προειδοποιηση**

Τα σοβαρά συμπτώματα "καψίματος", ή η "μετα-εικόνα" ή η "εικόνα-φάντασμα", δεν εξαφανίζονται και δεν είναι δυνατή η επισκευή τους. Η ζημιά που αναφέρεται παραπάνω δεν καλύπτεται από την εγγύηση.

#### **ΕΡ14: Γιατί στην οθόνη μου δεν εμφανίζεται ευκρινές κείμενο και εμφανίζονται ακανόνιστοι χαρακτήρες;**

**Απ.:** Η οθόνη LCD λειτουργεί καλύτερα στην ενδογενή της ανάλυση 1920 x 1080@60Hz. Για καλύτερη εμφάνιση να χρησιμοποιείτε αυτήν την ανάλυση.

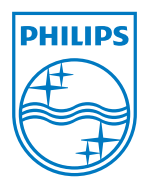

2010 © Koninklijke Philips Electronics N.V. Με την επιφύλαξη παντός δικαιώματος.

Τα Philips και Philips Shield Emblem είναι κατατεθέντα εμπορικά σήματα της Koninklijke Philips Electronics N.V. και χρησιμοποιούνται σύμφωνα με την άδεια της Koninklijke Philips Electronics N.V.

Οι προδιαγραφές υπόκεινται σε αλλαγή χωρίς προειδοποίηση.

Έκδοση: 234EL2 v1.0